BA00235R/38/PT/18.20 71545858 2020-11-30

Válido a partir da versão 01.00 (versão do dispositivo)

# Instruções de operação Flowphant T DTT31, DTT35

Chave de fluxo

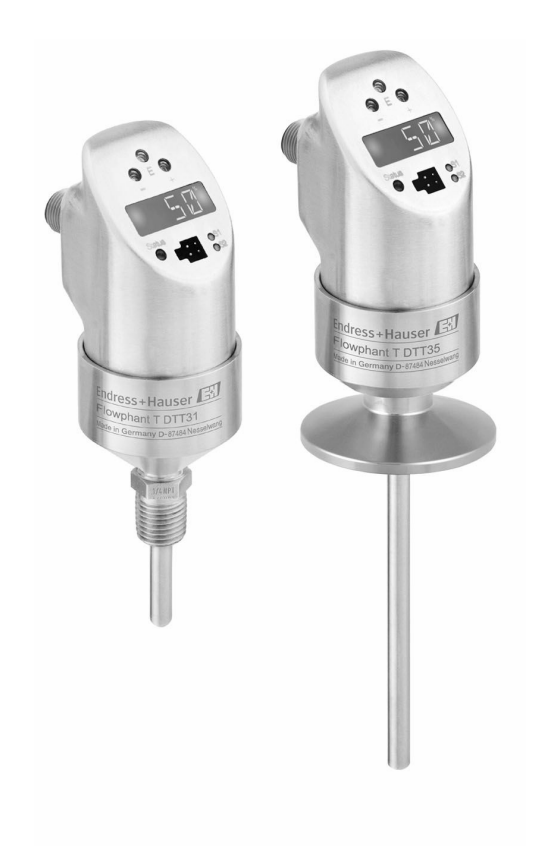

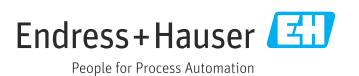

# Sumário

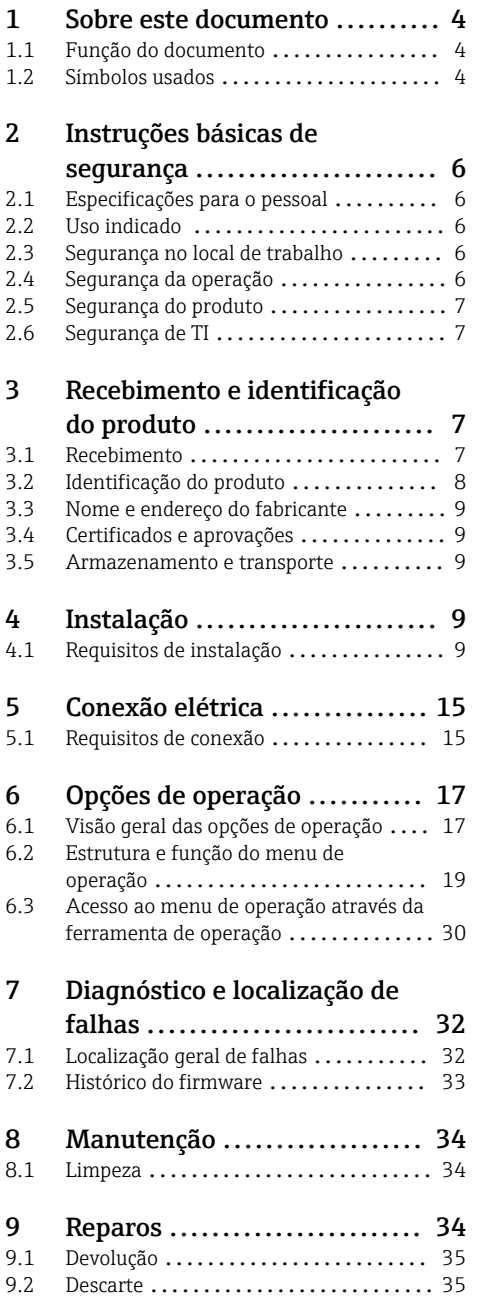

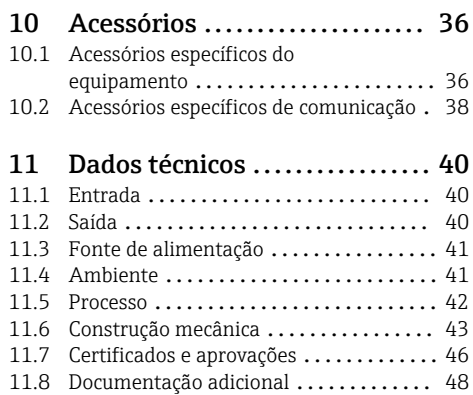

# <span id="page-3-0"></span>1 Sobre este documento

## 1.1 Função do documento

Essas instruções de operação contêm todas as informações necessárias em várias fases do ciclo de vida do equipamento: da identificação do produto, recebimento e armazenamento, até a instalação, conexão, operação e comissionamento, incluindo a localização de falhas, manutenção e descarte.

## 1.2 Símbolos usados

#### 1.2.1 Símbolos de segurança

#### **A** PERIGO

Este símbolo alerta sobre uma situação perigosa. A falha em evitar esta situação resultará em sérios danos ou até morte.

#### **ATENÇÃO**

Este símbolo alerta sobre uma situação perigosa. A falha em evitar esta situação pode resultar em sérios danos ou até morte.

#### **A** CUIDADO

Este símbolo alerta sobre uma situação perigosa. A falha em evitar esta situação pode resultar em danos pequenos ou médios.

#### **AVISO**

Este símbolo contém informações sobre procedimentos e outros dados que não resultam em danos pessoais.

#### 1.2.2 Símbolos elétricos

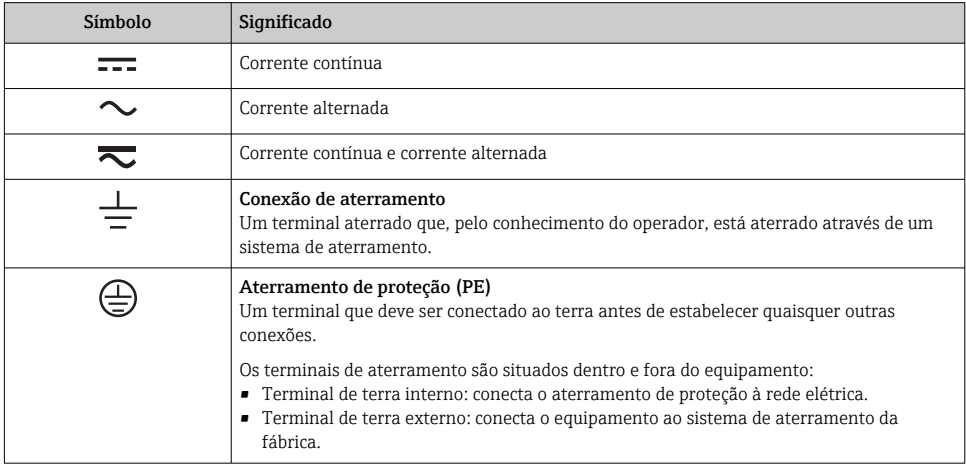

## 1.2.3 Símbolos para determinados tipos de informações

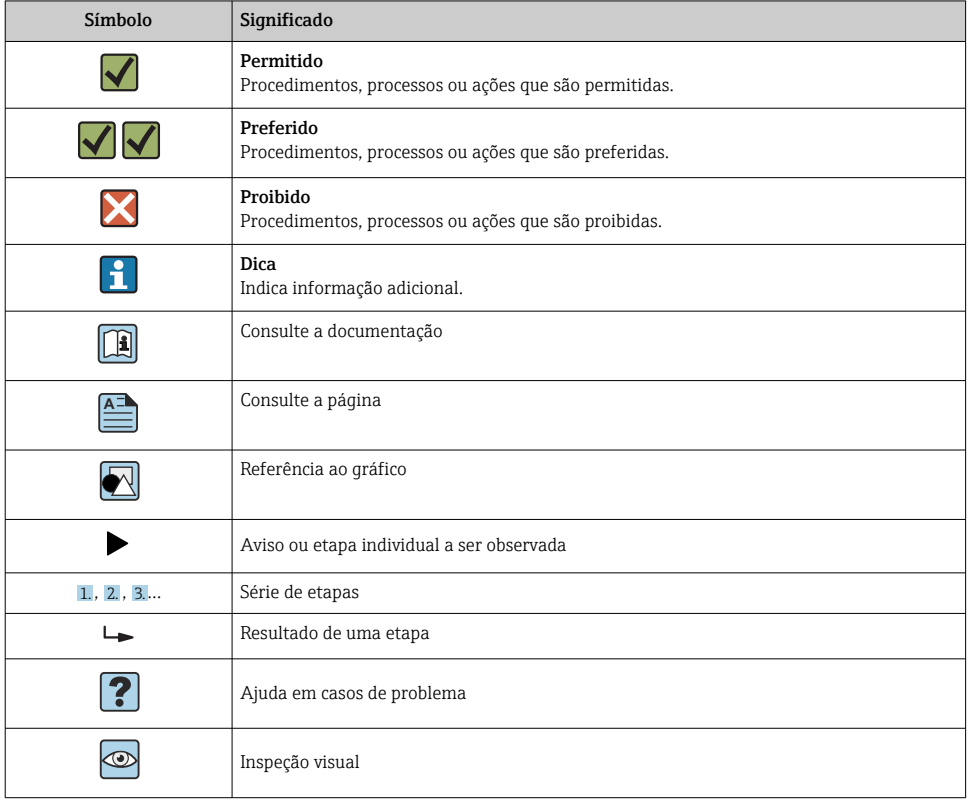

## 1.2.4 Símbolos em gráficos

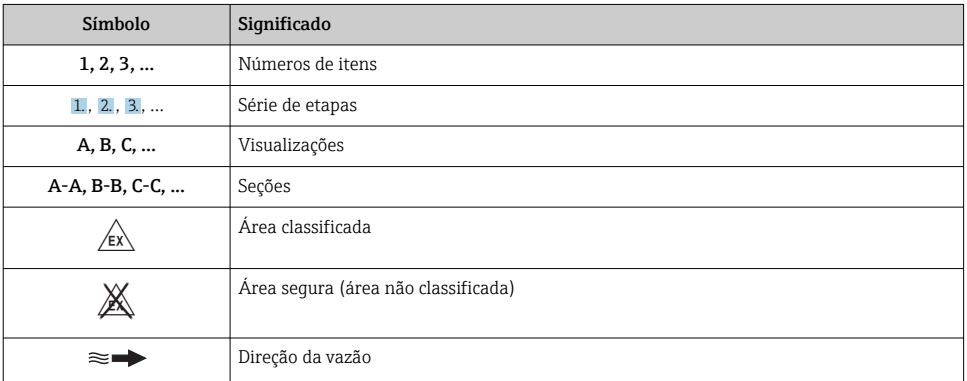

# <span id="page-5-0"></span>2 Instruções básicas de segurança

# 2.1 Especificações para o pessoal

O pessoal para a instalação, comissionamento, diagnósticos e manutenção deve preencher as seguintes especificações:

- ‣ Especialistas treinados e qualificados devem ter qualificação relevante para esta função e tarefa específica.
- ‣ Estejam autorizados pelo dono/operador da planta.
- ‣ Estejam familiarizados com as regulamentações federais/nacionais.
- ‣ Antes de iniciar o trabalho, leia e entenda as instruções no manual e documentação complementar, bem como nos certificados (dependendo da aplicação).
- ‣ Siga as instruções e esteja em conformidade com condições básicas.

O pessoal de operação deve preencher as seguintes especificações:

- ‣ Ser instruído e autorizado de acordo com as especificações da tarefa pelo proprietáriooperador das instalações.
- ‣ Siga as instruções desse manual.

# 2.2 Uso indicado

O equipamento é uma chave de fluxo para monitoramento das taxas de vazão mássica em processos industriais. O equipamento é projetado para satisfazer os requisitos de segurança mais avançados e está em conformidade com as normas e regulamentações da CE. Porém, o equipamento pode ser uma fonte de perigo se usado incorretamente ou para qualquer outro propósito além de seu uso indicado.

O fabricante não é responsável por danos causado pelo uso incorreto ou não indicado.

# 2.3 Segurança no local de trabalho

Ao trabalhar no e com o equipamento:

‣ Use o equipamento de proteção individual de acordo com as regulamentações federais/ nacionais.

Para trabalho de solda no tubo:

‣ Não aterre a unidade de solda através do medidor.

Se trabalhar no e com o equipamento com mãos molhadas:

‣ Devido ao risco crescente de choque elétrico, é necessário usar luvas.

# 2.4 Segurança da operação

• Segurança funcional:

O equipamento foi desenvolvimento de acordo com as normas IEC 61508 e IEC 61511-1 (FDIS). A versão do equipamento com uma saída comutada PNP e saída analógica adicional é adaptado com mecanismos para detecção de erros e prevenção dentro de componentes eletrônicos e software.

• Área classificada:

O equipamento não é aprovado para uso em áreas classificadas.

<span id="page-6-0"></span>Risco de ferimento!

- ‣ Somente opere o equipamento em condições técnicas adequadas e no modo seguro.
- ‣ O operador é responsável por fazer o equipamento funcionar sem interferências.

## Modificações aos equipamentos

Não são permitidas modificações não autorizadas no equipamento, pois podem causar riscos imprevistos:

‣ Se, mesmo assim, for necessário fazer modificações, consulte o fabricante.

## Reparos

Para garantir a contínua segurança e confiabilidade da operação:

- ‣ Faça reparos no equipamento somente se estes forem expressamente permitidos.
- ‣ Observe as regulamentações nacionais/federais referentes ao reparo de um equipamento elétrico.
- ‣ Use apenas peças de reposição e acessórios originais do fabricante.

## 2.5 Segurança do produto

Este medidor foi projetado em conformidade com as boas práticas de engenharia para atender aos requisitos de segurança da tecnologia de ponta, foi testado e deixou a fábrica em condições seguras de operação.

Atende as normas gerais de segurança e aos requisitos legais. Também está em conformidade com as diretrizes da CE listadas na Declaração de conformidade da CE específicas do equipamento.

# 2.6 Segurança de TI

Nossa garantia é válida somente se o produto for instalado e usado como descrito nas Instruções de Operação. O produto está equipado com mecanismos de segurança para protegêlo contra quaisquer alterações inadvertidas nas configurações.

As medidas de segurança de TI, que fornecem proteção adicional para o produto e a transferência de dados associada, devem ser implementadas pelos próprios operadores de acordo com suas normas de segurança.

# 3 Recebimento e identificação do produto

## 3.1 Recebimento

Proceda da seguinte forma no recebimento do equipamento:

- 1. Verifique se a embalagem está intacta.
- 2. Se danos forem descobertos:

Relate todos os danos imediatamente ao fabricante.

- <span id="page-7-0"></span>3. Não instale material com danos, pois o fabricante não podegarantir a conformidade com as especificações de segurança neste caso e não poderá ser responsabilizado pelas consequências que podem ocorrer.
- 4. Compare o escopo de entrega com o conteúdo em seu formulário de pedido.
- 5. Remova todo o material de embalagem usado para transporte.

## 3.2 Identificação do produto

O equipamento pode ser identificado das seguintes maneiras:

- Especificações da etiqueta de identificação
- Insira o número de série da etiqueta de identificação no *W@M Device Viewer* www.endress.com/deviceviewer: todos os dados relacionados ao equipamento e uma visão geral da Documentação Técnica fornecida com o equipamento são exibidos.

#### 3.2.1 Etiqueta de identificação

A etiqueta de identificação ilustrada abaixo é designada para ajudar os usuários a identificar informações específicas d produto, como número de série, projeto, variáveis, configuração e aprovações do equipamento:

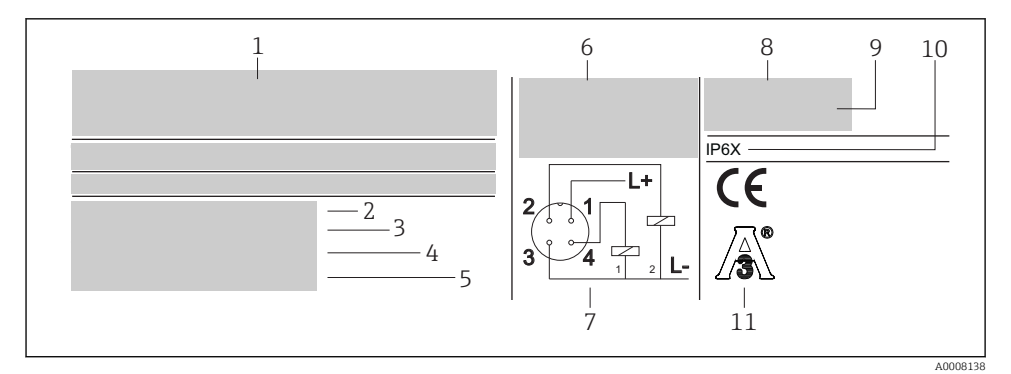

 *1 Etiqueta de identificação para identificação do equipamento*

- *1 Detalhes do fabricante*
- *2 Código de pedido*
- *3 Número de série*
- *4 Número tag*
- *5 Número de liberação*
- *6 Dados de conexão*
- *7 Diagrama de conexão*
- *8 Faixa de medição*
- *9 Temperatura ambiente*
- *10 Grau de proteção*
- *11 Aprovações*

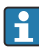

Compare e verifique os dados na etiqueta de identificação do equipamento com os requisitos do ponto de medição.

# <span id="page-8-0"></span>3.3 Nome e endereço do fabricante

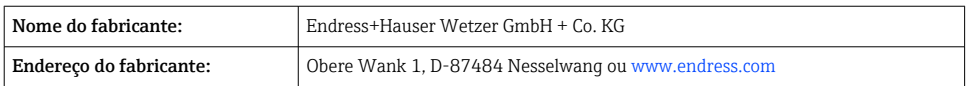

## 3.4 Certificados e aprovações

## 3.4.1 Identificação CE

O produto atende às especificações das normas europeias harmonizadas. Assim, está em conformidade com as especificações legais das diretrizes EC. O fabricante confirma que o equipamento foi testado com sucesso com base na identificação CE fixada no produto.

## 3.4.2 Normas sanitárias

- Certificação EHEDG, tipo EL CLASSE I. Conexões de processo certificadas/testadas EHEDG  $\rightarrow$   $\blacksquare$  44
- Autorização 3-A n° 1144, Norma Sanitária 3-A 74-07. Conexões de processo listadas  $\rightarrow$   $\oplus$  45

## 3.5 Armazenamento e transporte

Embale o equipamento de maneira que ele esteja protegido com segurança contra  $\mathbf{f}$ impactos durante o armazenamento (e transporte). A embalagem original fornece a proteção ideal.

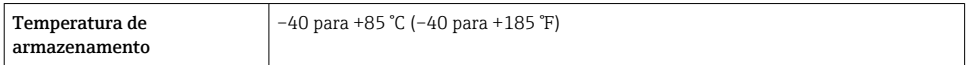

# 4 Instalação

## 4.1 Requisitos de instalação

4.1.1 Dimensões

 $\rightarrow$   $\spadesuit$  43

## 4.1.2 Faixa de temperatura ambiente

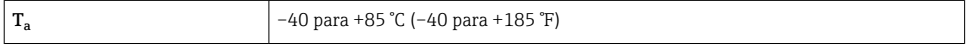

### 4.1.3 Instruções gerais de instalação

## AVISO

#### Danos ao equipamento.

- ‣ Para assegurar monitoramento correto, o sensor deve estar instalado de modo que produza um perfil de vazão totalmente desenvolvido.
- ‣ Colunas de estabilização (5x DN) devem ser fornecidas no tubo a justante, a partir do tubo, cotovelos, fixações internas e alterações transversais.

#### AVISO

#### Danos ao equipamento.

- ‣ Não gire o equipamento na rosca de conexão de processo no invólucro→ 10.
- ‣ Sempre instale o equipamento pelas superfícies planas.
- $\triangleright$  Utilize uma chave de boca adequada →  $\triangleq$  10.
- $\triangleright$  O display local pode ser girado eletronicamente em 180 ° →  $\triangleright$  17.
- ‣ A seção superior do invólucro pode ser girada mecanicamente em até 310 °.

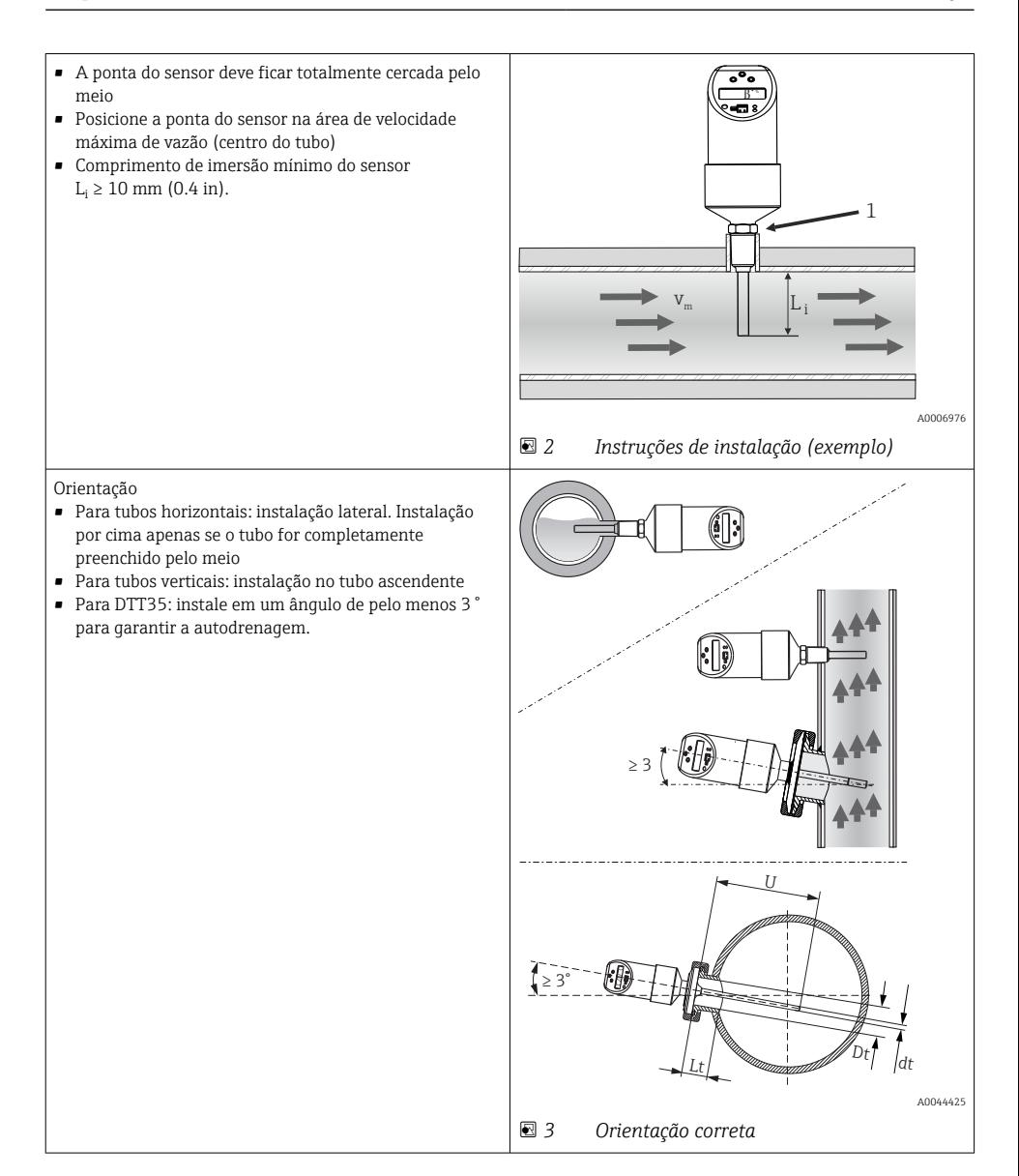

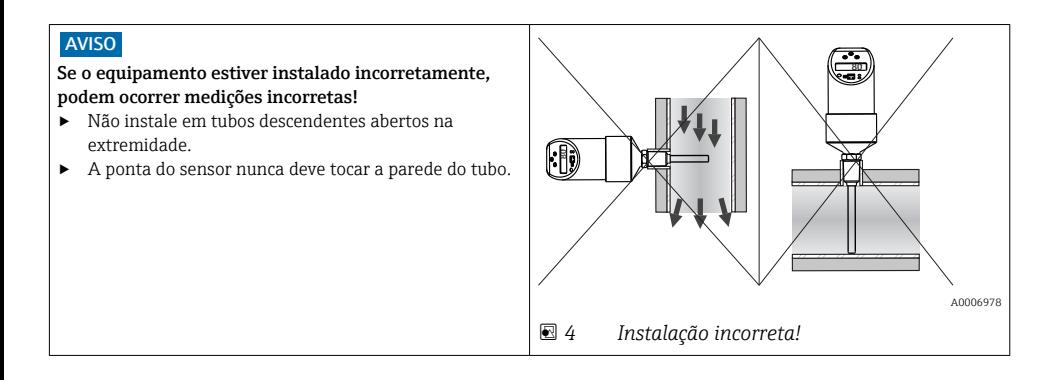

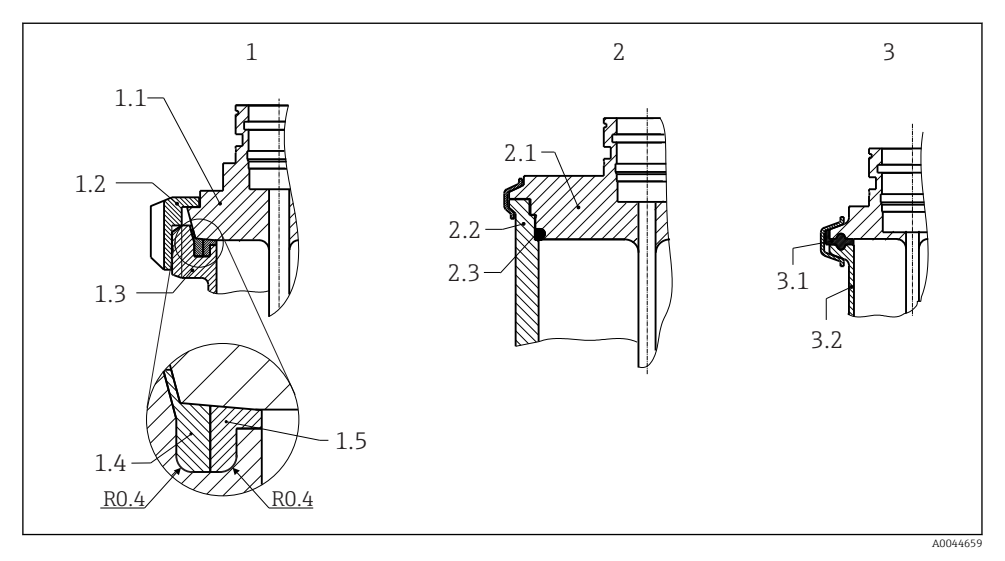

 *5 Instruções de instalação detalhadas para instalação em conformidade com a higiene*

- *1 Conexão de tubo de leite conforme DIN 11851 (conexão PL, PG, PH), apenas em conjunto com anel de vedação certificado EHEDG e auto centrante*
- *1.1 Sensor com conexão de tubo de leite*
- *1.2 Porca deslizante ranhurada*
- *1.3 Conexão equivalente*
- *1.4 Anel centralizador*
- *1.5 Anel de vedação*
- *2 Varivent® e APV-Inline (conexão LB, LL, HL)*
- *2.1 Sensor com conexão Varivent®*
- *2.2 Conexão equivalente*
- *2.3 O-ring*
- *3 Braçadeira conforme ISO 2852 (conexão DB, DL), certificado EHEDG apenas em conjunto com vedação conforme posição escrita EHEDG*
- *3.1 Vedação moldada*
- *3.2 Conexão equivalente*

```
É necessário atender as especificações do EHEDG e da Norma Sanitária 3-A.
Instruções de instalação EHEDG/capacidade de limpeza: Lt ≤  (Dt-dt)
Instruções de instalação 3-A/capacidade de limpeza: Lt ≤ 2(Dt-dt)
```
No caso de conexões soldadas, exerça o grau de cuidado necessário ao realizar o trabalho de soldagem no lado do processo:

- 1. Use material de solda adequado.
- 2. Solda embutida ou solda com raio de solda ≥ 3.2 mm (0.13 in).
- 3. Evite rachaduras, dobras ou aberturas.
- 4. Certifique-se de a superfície seja polida, Ra  $\leq 0.76$  µm (30 µin).

Preste atenção ao seguinte, quando instalar o sensor de temperatura, para assegurar que a limpeza não foi afetada:

- 1. O sensor instalado é adequado para CIP (limpeza no local). A limpeza é realizada em combinação com a tubulação ou tanque/recipiente. No caso de acessórios internos do tanque usando bocais de conexão de processo, é importante assegurar que o conjunto de limpeza pulverize essa área diretamente de forma que ela seja limpa corretamente.
- 2. As conexões Varivent® permitem a instalação com montagem flush.

## AVISO

## A seguinte ação deve ser realizada se um anel de vedação (O-ring) ou vedação falhar:

- ▶ O sensor de temperatura deve ser removido.
- ‣ A rosca e a junta do O-ring/superfície de vedação deve ser limpa.
- ‣ O anel de vedação ou vedação deve ser substituído.
- ‣ CIP deve ser executado após a instalação.

## 4.1.5 Trechos retos a montante e a jusante

## AVISO

## O princípio de medição térmica é sensível a condições conturbadas de vazão.

- ‣ Instale o medidor o mais longe possível de quaisquer perturbações de vazão. Para mais informações → ISO 14511.
- ‣ Instale o sensor a montante de junções tais como válvulas, Ts, cotovelos, etc.
- ‣ Para obter o nível especificado de precisão do medidor, o trecho reto a montante e a jusante mencionado abaixo deve ser obedecido.
- ‣ Se estiverem presentes diversos distúrbios na vazão, mantenha o trecho reto a montante mais longo especificado.

<span id="page-14-0"></span>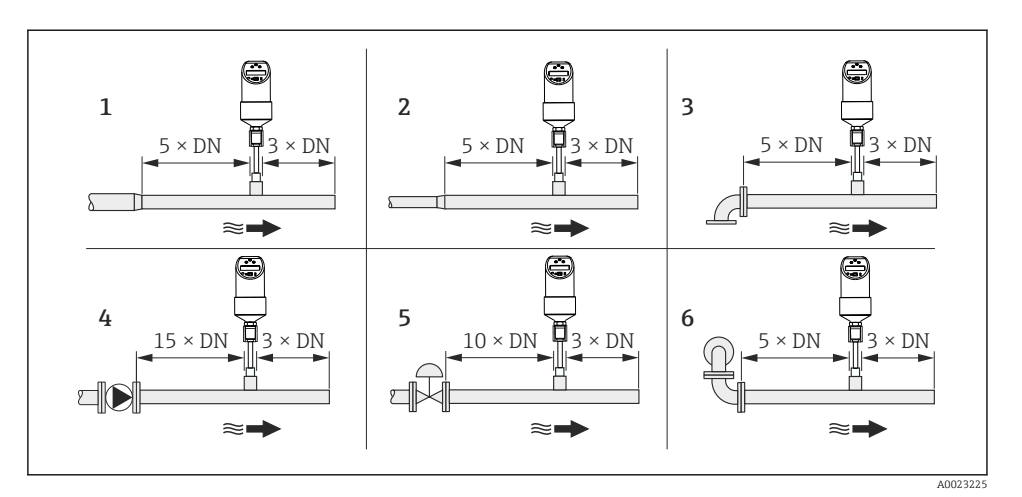

 *6 Trechos retos a montante e a jusante*

- *1 redução*
- *2 Extensão*
- *3 cotovelo 90° ou seção T*
- *4 Bomba*
- *5 Válvula de controle*
- *6 cotovelo 2 × 90 °, bi ou tridimensional*

# 5 Conexão elétrica

## 5.1 Requisitos de conexão

## 5.1.1 Versão de tensão CC com conector M12x1

DTT35: De acordo com a Norma Sanitária 3-A e EHEDG cabos de conexão elétrica devem ser lisos, resistentes à corrosão e fáceis de limpar.

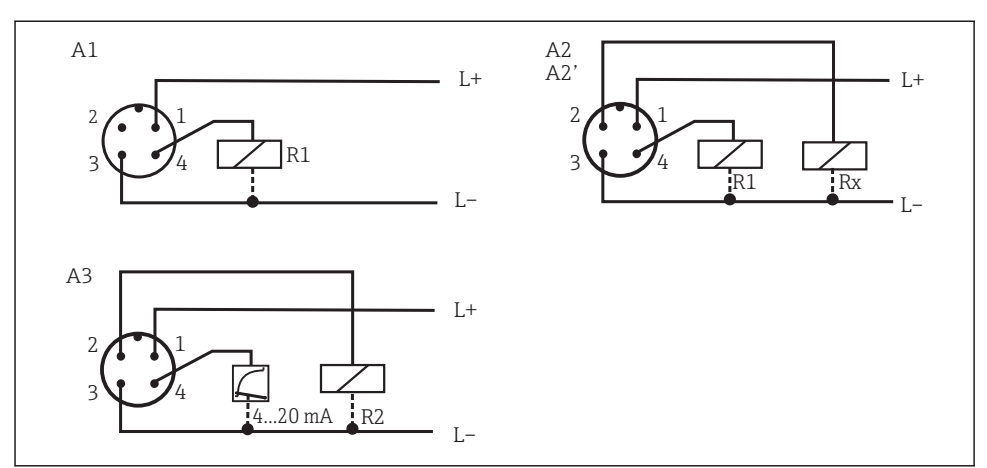

A0006818

 *7 Chave de fluxo com conector M12x1*

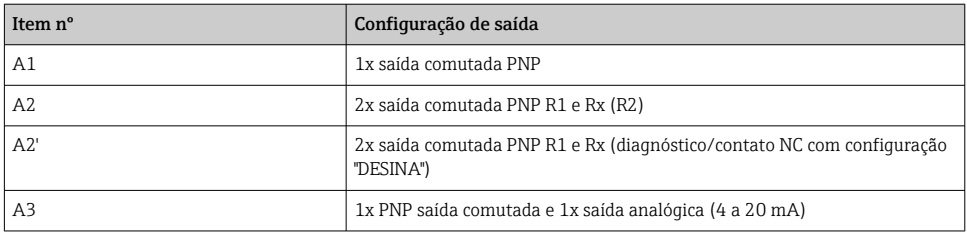

## **AATENÇÃO**

#### Observe o seguinte para evitar danos à entrada analógica de um PLC:

‣ Não conecte a saída comutada PNP ativa do equipamento à entrada 4 para 20 mA de um PLC.

DESINA: tecnologia de instalação distribuída e padronizada para máquinas-ferramentas e sistemas de manufatura,  $\rightarrow$   $\cong$  25.

R2 = diagnóstico/contato NC (para mais informações sobre a DESINA, consulte www.desina.de)

## AVISO

#### A ponta do sensor do equipamento aquece uma vez que o equipamento esteja conectado à fonte de alimentação! A temperatura pode aumentar até aprox. 90 °C (194 °F).

‣ Visto que a ponta do sensor do equipamento aquece, roupas de proteção adequadas devem ser usadas!

## <span id="page-16-0"></span>5.1.2 Versão de tensão CC com conector de válvula

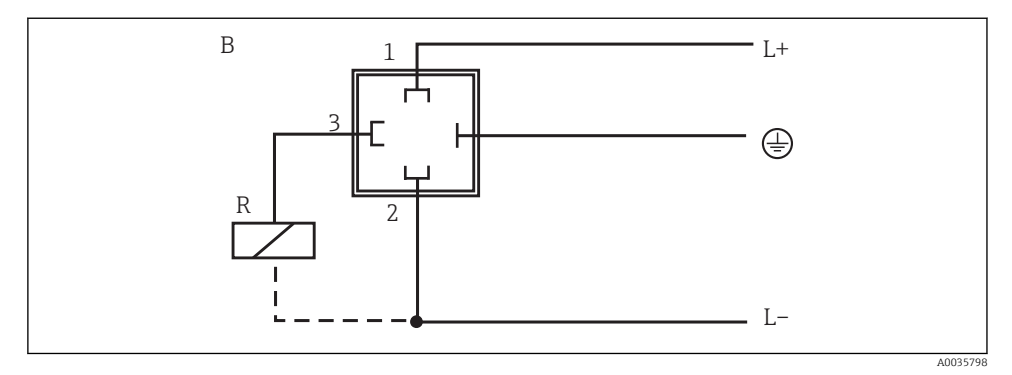

 *8 Chave de fluxo com conector de válvula M16x1,5 ou NPT ½"*

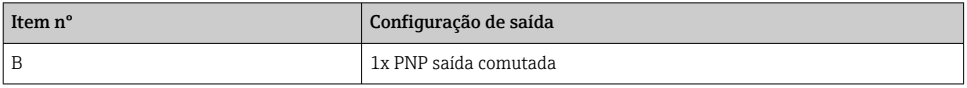

# 6 Opções de operação

## 6.1 Visão geral das opções de operação

O equipamento é operado através de três teclas. O display digital e os diodos de emissão de luz (LED) assistem a navegação pelo menu de operação.

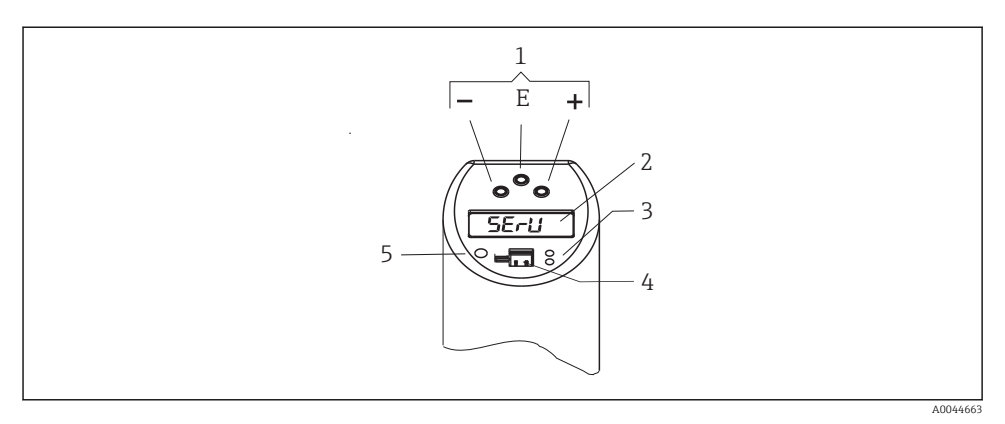

 *9 Posição dos elementos de operação e possibilidades para display*

- *Teclas de operação*
- *Display digital: iluminado em branco (= ok); vermelho (= alarme/erro)*
- *LED amarelo para estados de comutação: LED ligado = comutação fechada; LED desligado = comutação aberta*
- *Conector de comunicação para configuração por PC*
- *LED para exibição do status: verde: OK; vermelho = erro/falha; vermelho/verde piscando = aviso*

Para evitar danos à teclas, não as opere com objetos pontiagudos!

## <span id="page-18-0"></span>6.2 Estrutura e função do menu de operação

#### 6.2.1 Navegação no menu de operação

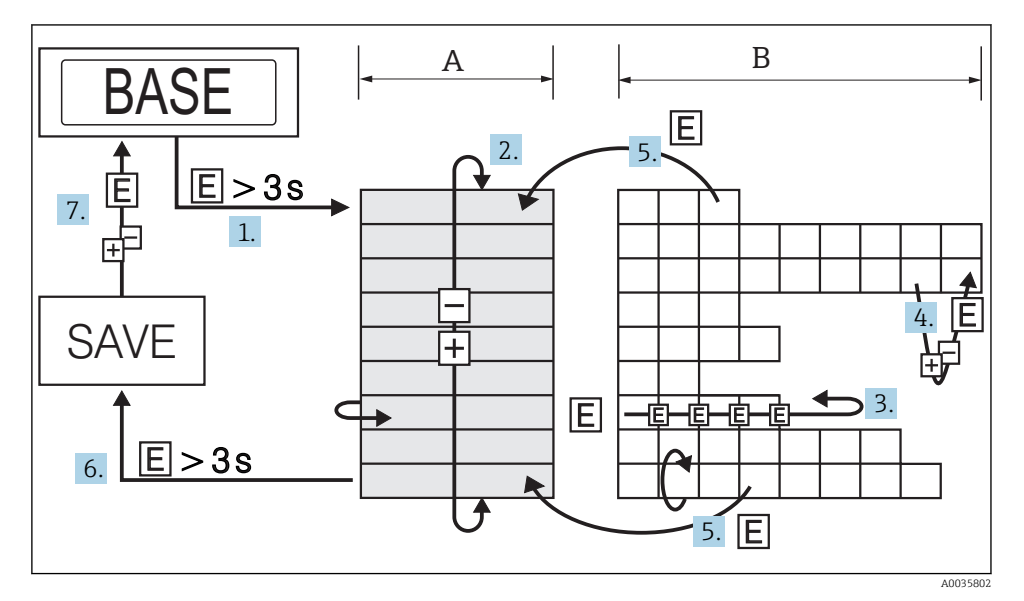

 *10 Navegação no menu de operação*

- *A Seleção do grupo de funções*
- *B Seleção de função*
- 1. Para entrar no menu de operação, pressione a tecla E por mais do que 3 s.
- 2. Selecione "Function group" com a tecla + ou -.
- 3. Selecione a "Function" com a tecla E.
- 4. Se o bloqueio do software estiver habilitado, deve ser desabilitado antes de fazer entradas ou alterações.

Insira e altere os parâmetros com a tecla + ou -.

- 5. Pressione a tecla E para retornar à "Function".
- 6. Pressione a tecla E repetidamente para retornar ao "Function group" até que o grupo de funções relevante seja alcançado.
- 7. Para voltar à posição de medição (Home), pressione a tecla E por mais do que 3 s.
- 8. Para exibir o prompt para salvar os dados (pressione + ou para selecionar a opção "YES" ou "NO"), confirme com a tecla E.
- Se "SIM" for selecionado quando solicitado para salvar os dados, alterações são feitas nas configurações de parâmetros.

## <span id="page-19-0"></span>6.2.2 Navegação do grupo de funções de calibração (CAL)

Limites variáveis para HIF (Aprendizagem de vazão alta) ou LOWF (Aprendizagem de vazão baixa) podem ser ajustados com a "Learn Function".

- Configuração HIF (aprendizagem de vazão alta): insira qualquer taxa de vazão a partir de 70 para 100 % do valor máximo no processo. O equipamento então usa esse valor para calcular automaticamente o 100 %valor.correspondente.
- Configuração LOWF (aprendizagem de vazão baixa): insira qualquer taxa de vazão a partir de 0 para 20 % do valor máximo no processo. O equipamento então usa esse valor para calcular automaticamente o 0 %valor.correspondente.

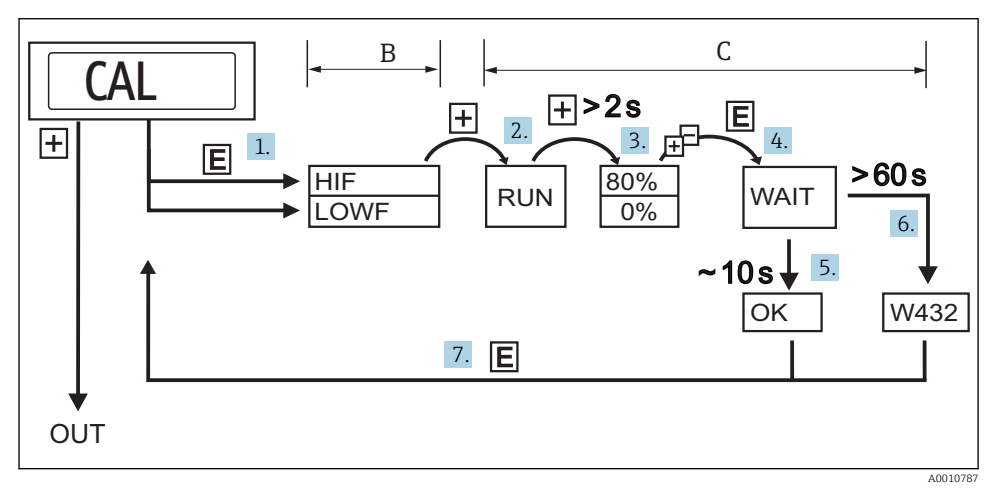

- *11 Navegação da função de "aprendizagem", tomando como exemplo o grupo de funções de calibração (CAL)*
- *B Seleção de função*
- *C Seleção de ajustes*
- 1. Selecione a função "HIF" (Aprendizagem de vazão alta) ou "LOWF" (Aprendizagem de vazão baixa) com a tecla E.
- 2. Selecione a função "RUN" com a tecla +; a função de aprendizagem é inicializada.
- 3. Selecione a taxa de vazão com a tecla +; pressione por mais do que 2 s.
- 4. Se "HIF" (aprendizagem de vazão alta) estiver definido, a taxa de vazão superior (70 para 100 %) é selecionada. Insira a taxa de vazão relativa atual em incrementos de 1 % com a tecla + ou - (ajuste de fábrica 80 %).
- 5. Se "LOWF" (aprendizagem de vazão baixa) estiver definido, a taxa de vazão inferior (0 para 20 %) é selecionada. Insira a taxa de vazão relativa atual em incrementos de 1 % com a tecla + ou - (ajuste de fábrica 0%).
- 6. Selecione a função "WAIT" com a tecla E.
- 7. Aceite ("aprenda") o valor medido atual após aprox. 10 s- "OK" aparece no display.
- <span id="page-20-0"></span>8. Ou: a mensagem "W432" aparece no display após 60 s. Uma vazão suficientemente estável não pôde ser detectada durante o processo de aprendizagem. O sistema considera uma média dos 10 valores medidos por último durante o processo de aprendizagem.
- 9. Retorne o grupo de funções CAL (posição inicial) com a tecla E.

 $\mathbf{f}$ 

O equipamento ainda está em operação, se a mensagem W432 for exibida,. mas ainda podem haver medições imprecisas, contudo. Recomendação: Repita o processo de aprendizagem (pontos 1 a 4) até que "OK" apareça no display.

## 6.2.3 Navegação pela função de "Learn" de ponto de comutação (SPL)

Limites variáveis para HIF (Aprendizagem de vazão alta) ou LOWF (Aprendizagem de vazão baixa) podem ser ajustados com a "Learn Function".

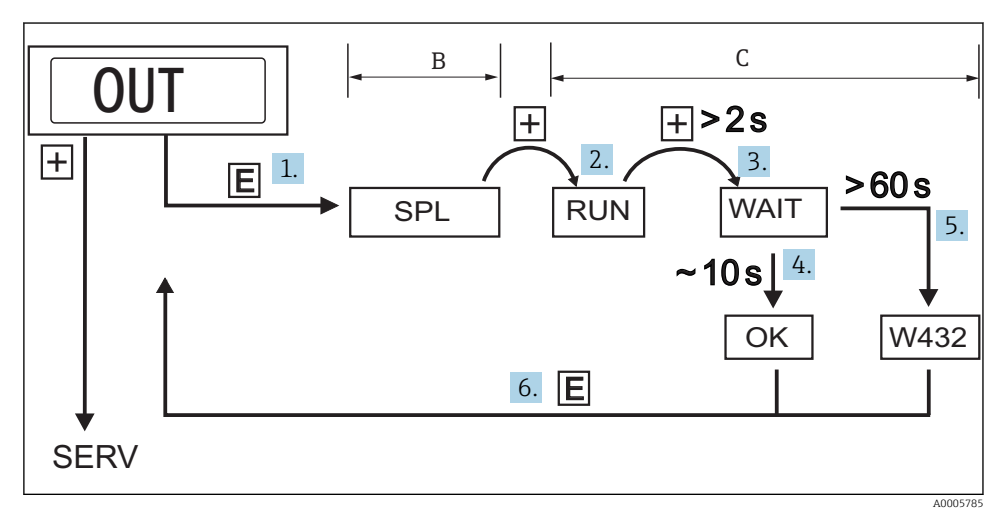

 *12 Navegação pela função de "Learn" de ponto de comutação (SPL)*

- *B Seleção de função*
- *C Seleção de ajustes*
- 1. Selecione SPL ("Learn" do ponto de comutação), opcionalmente SPL2 ("Learn" do ponto de comutação 2') com a tecla E.
- 2. Selecione a função "RUN" com a tecla +; a função de aprendizagem é inicializada.
- 3. Selecione a função "WAIT" com a tecla +; pressione por mais do que 2 s.
- 4. Aceite ("aprenda") o valor medido atual após aprox. 10 s- "OK" aparece no display.
- 5. Ou: a mensagem "W432" ou "NOK" aparece no display após 60 s. W432: Uma vazão suficientemente estável não pôde ser detectada durante o processo de aprendizagem. O sistema considera uma média dos 10 valores medidos por último durante o processo de aprendizagem.

6. NOK: O ponto de comutação determinado está abaixo de 5 % da faixa de medição e não pode ser aceito porque o ponto de comutação deve ser pelo menos 5 % maior do que o ponto íngreme (RSP).

O equipamento ainda está em operação se a mensagem "W432" ou "NOK" for exibida.  $\mathbf{f}$ Contudo, podem haver grandes desvios no ponto de comutação. Recomendação: Repita o processo de aprendizagem (pontos 1 a 4) até que "OK" apareça no display.

## 6.2.4 Estrutura geral do menu de operação para 2 saídas comutadas

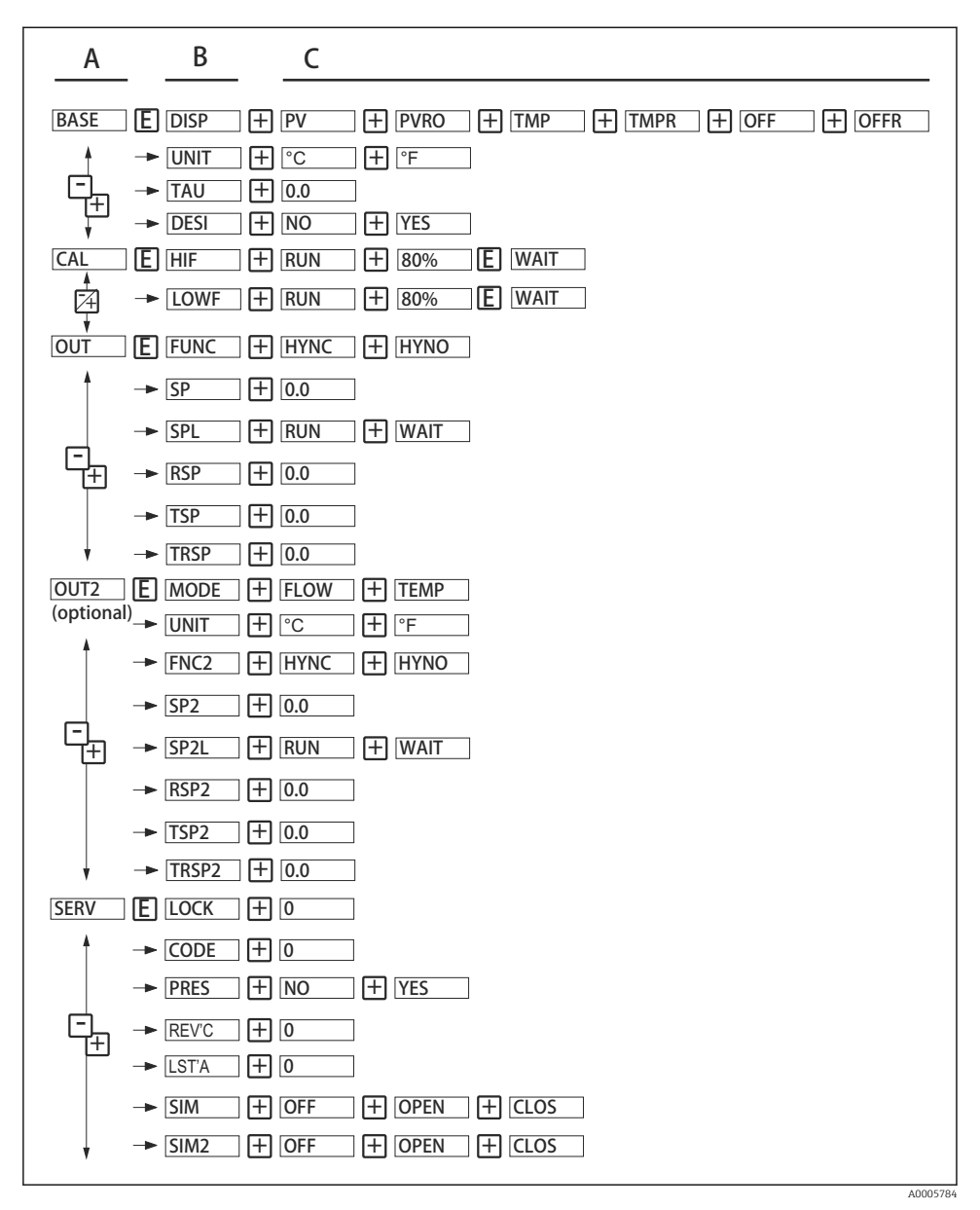

 *13 Menu de operação*

- *A Grupos de funções*
- *B Funções*
- *C Ajuste de parâmetro*

## 6.2.5 Estrutura do menu de operação para 1 x saída analógica (4 para 20 mA) e 1 x saída comutada

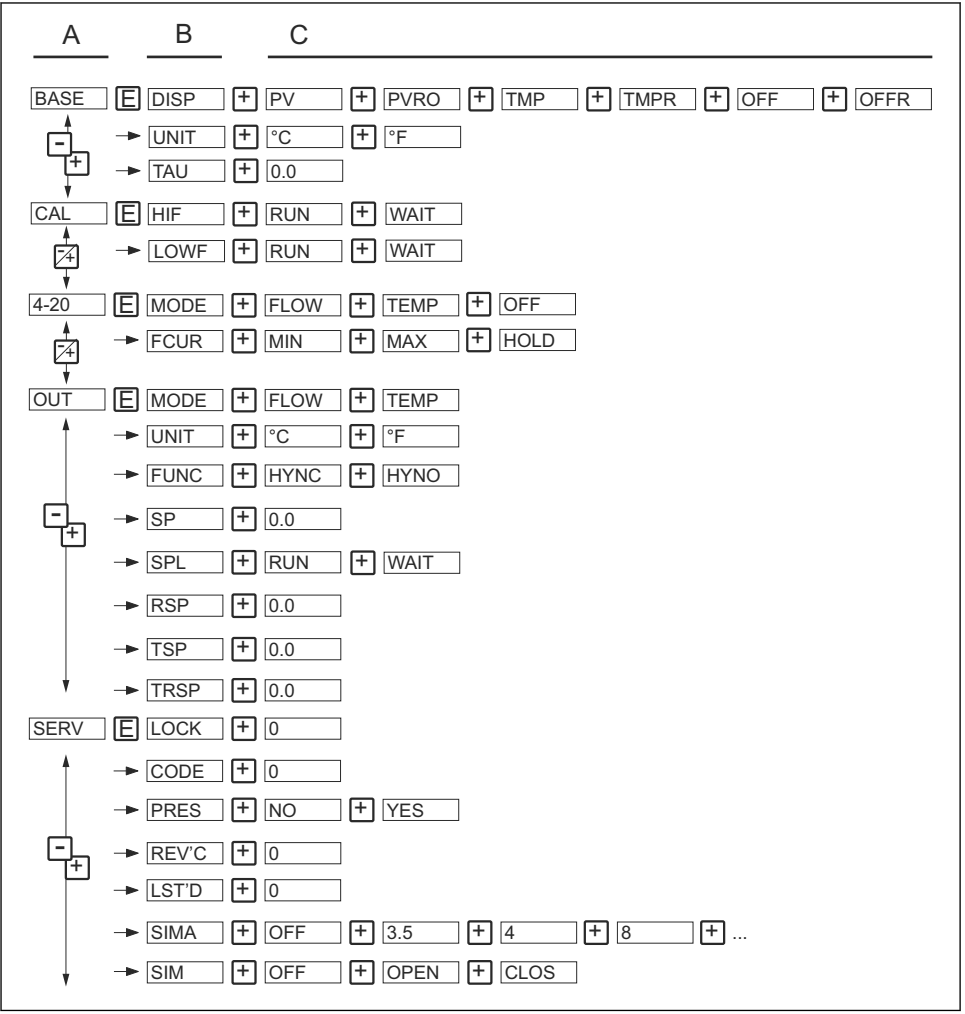

A0006819

- *14 Menu de operação*
- *A Grupos de funções*
- *B Funções*
- *C Ajuste de parâmetro*

## <span id="page-24-0"></span>6.2.6 Configurações básicas

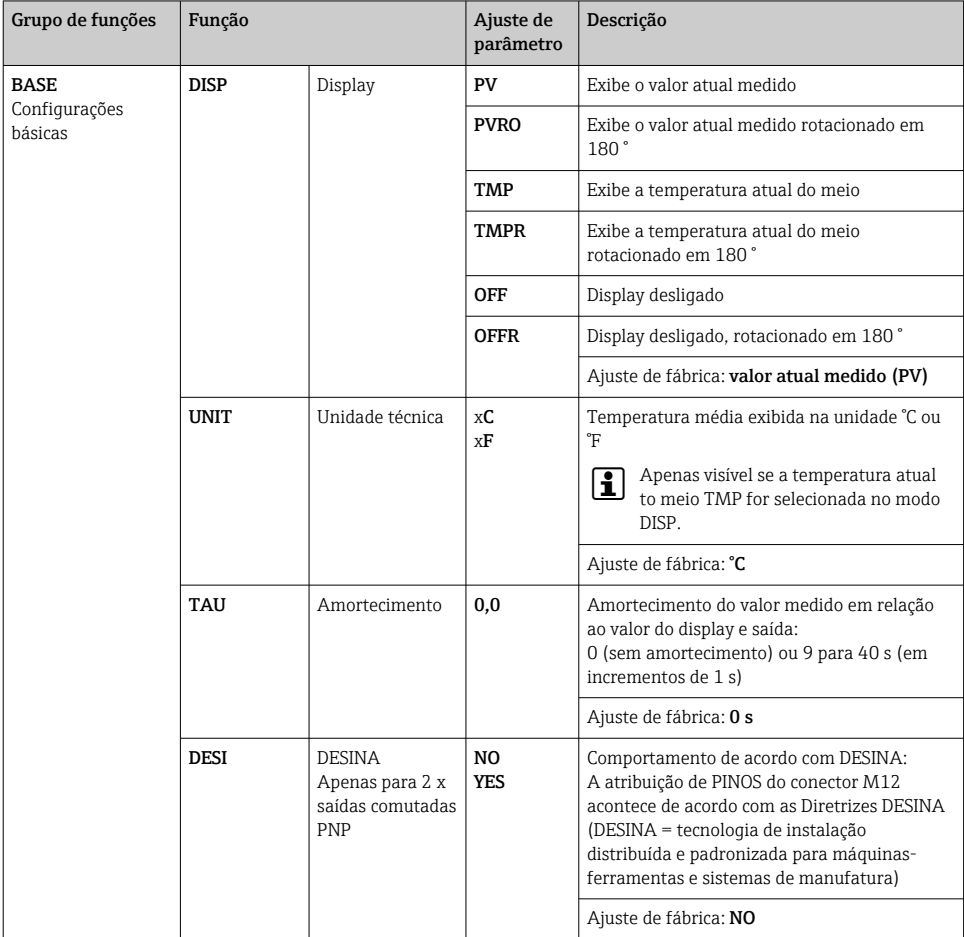

## 6.2.7 Calibração

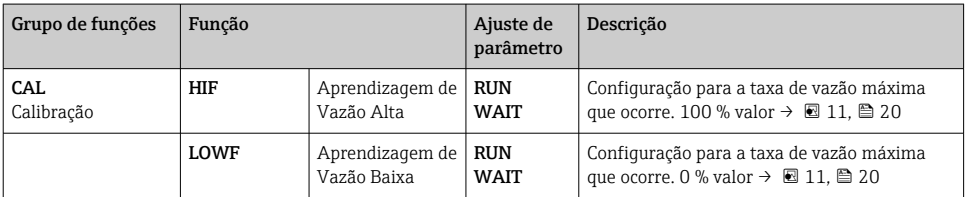

## <span id="page-25-0"></span>6.2.8 Ajustes para saída - 2 x saída comutada

Funções do ponto de comutação

- Função de histerese: a função de histerese permite o controle de dois pontos através de uma histerese. Dependendo da vazão mássica, a histerese pode ser ajustada através do ponto de comutação SP e do ponto íngreme R SP.
- Contato NO ou contato NC: essa função de comutação pode ser selecionada conforme necessário.
- Tempos de atraso para o ponto de comutação SP e ponto íngreme RSP podem ser configurados em incrementos de 1 s. Isso torna possível filtrar picos de temperatura não desejados de curta duração ou alta frequência.

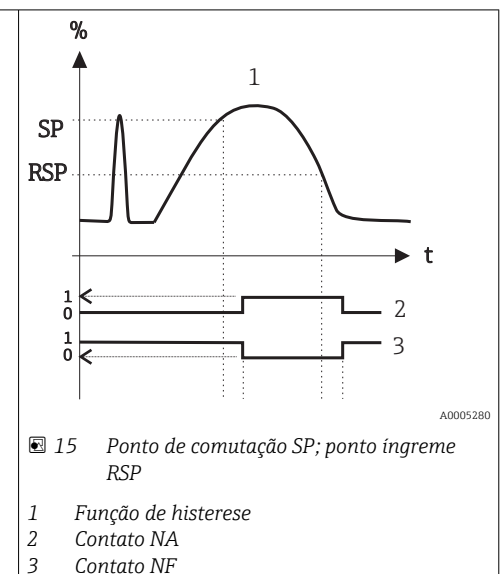

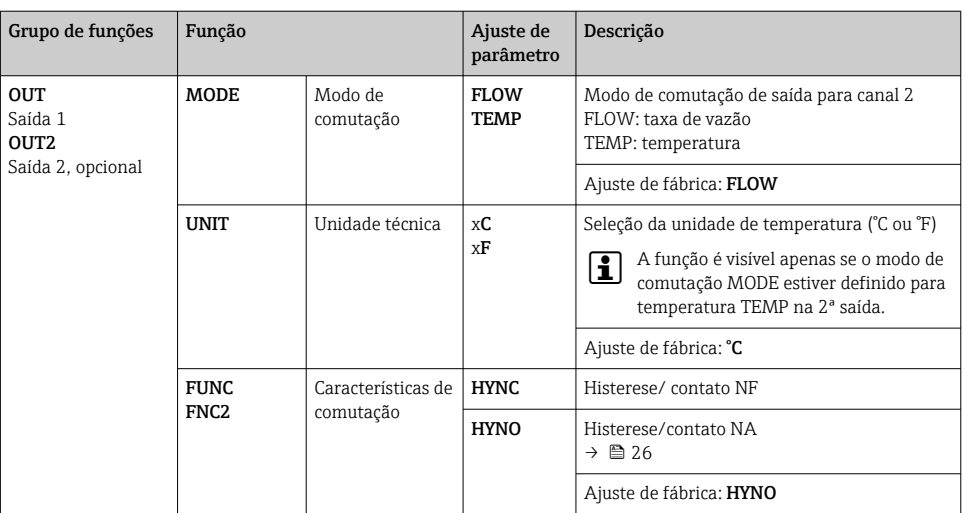

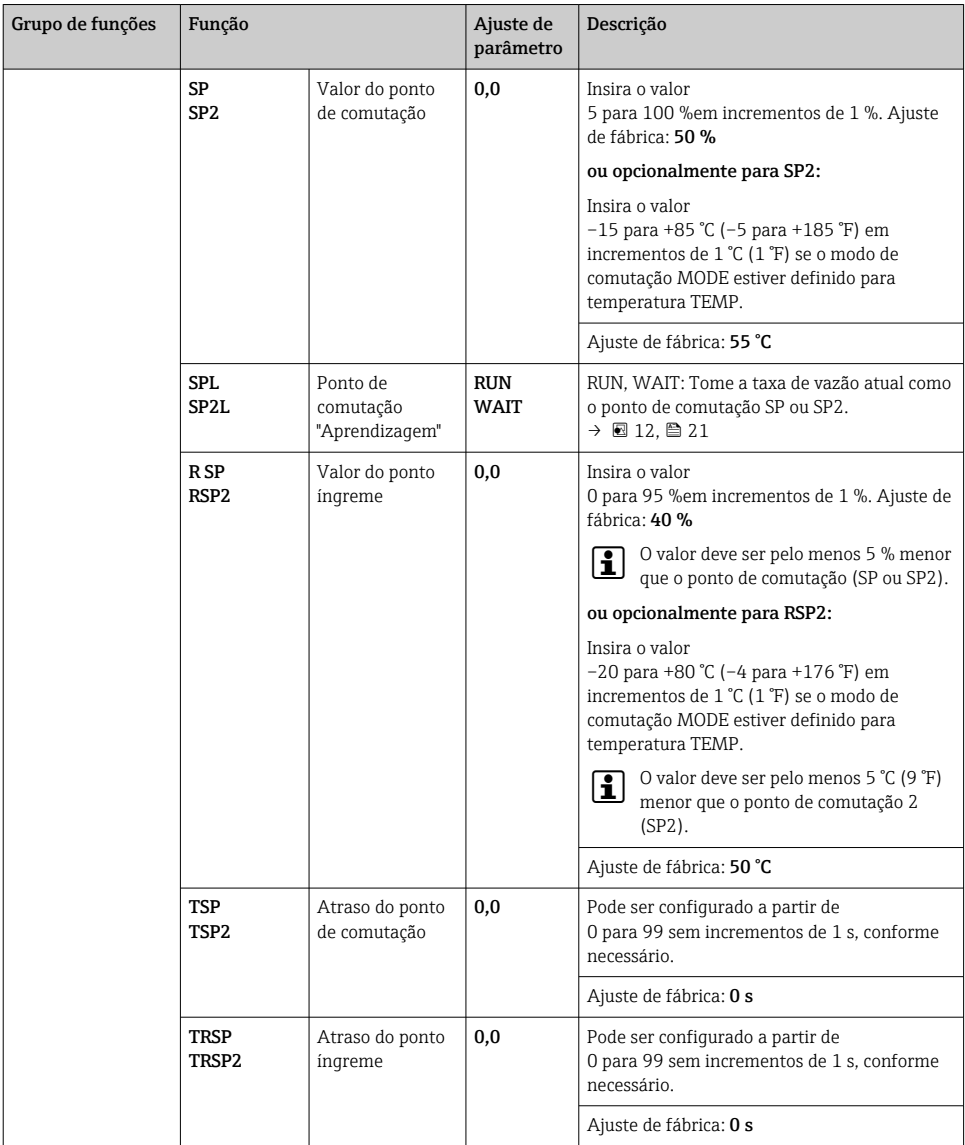

## 6.2.9 Configuração para saída - 1 x saída analógica (4 para 20 mA) e 1 x saída comutada

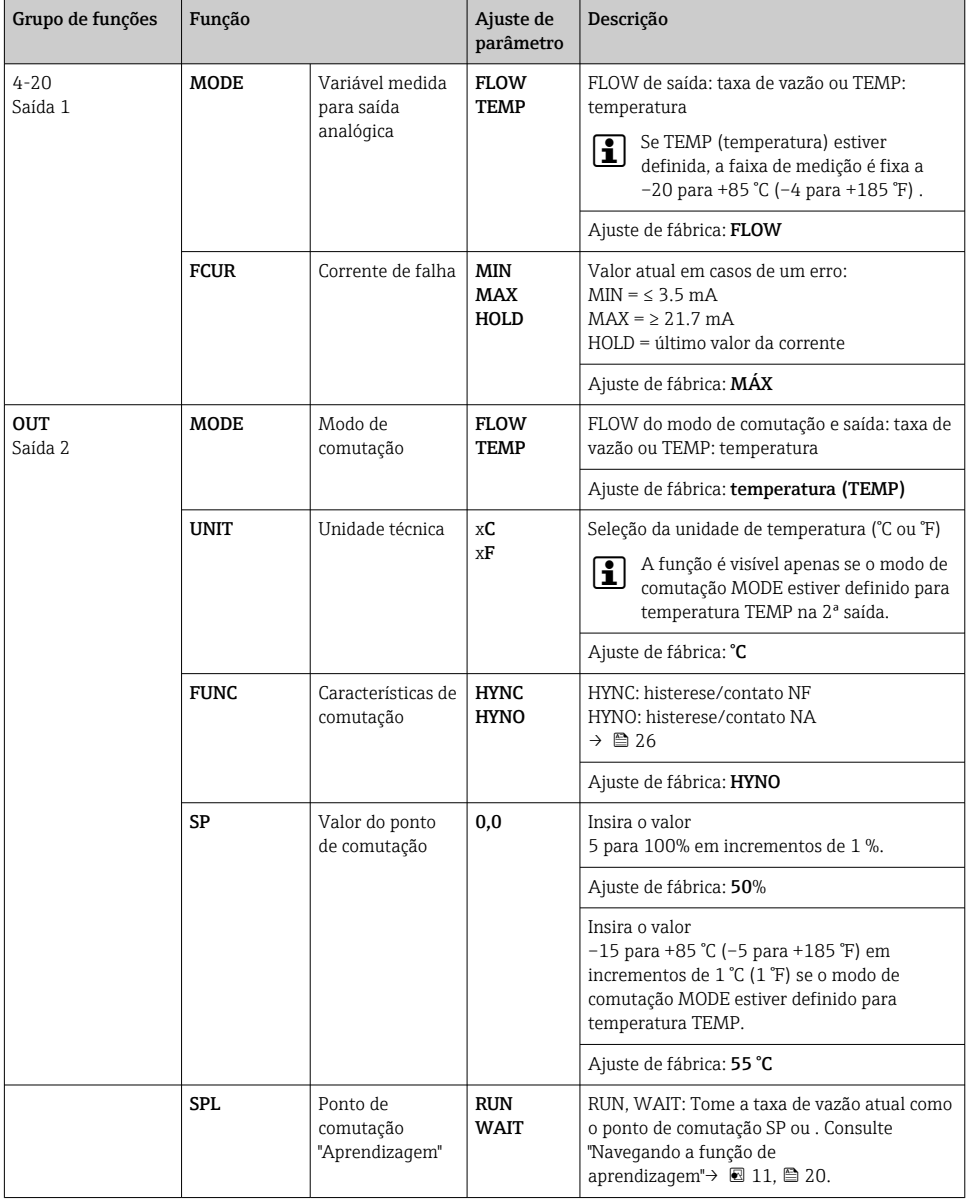

<span id="page-28-0"></span>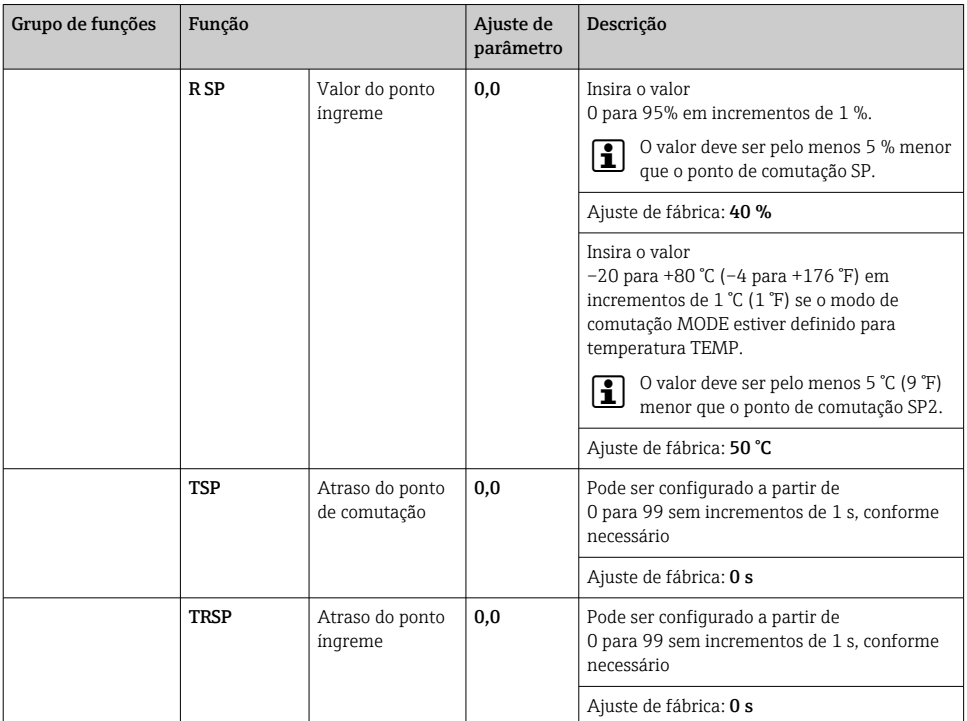

## 6.2.10 Ajuste das funções de serviço

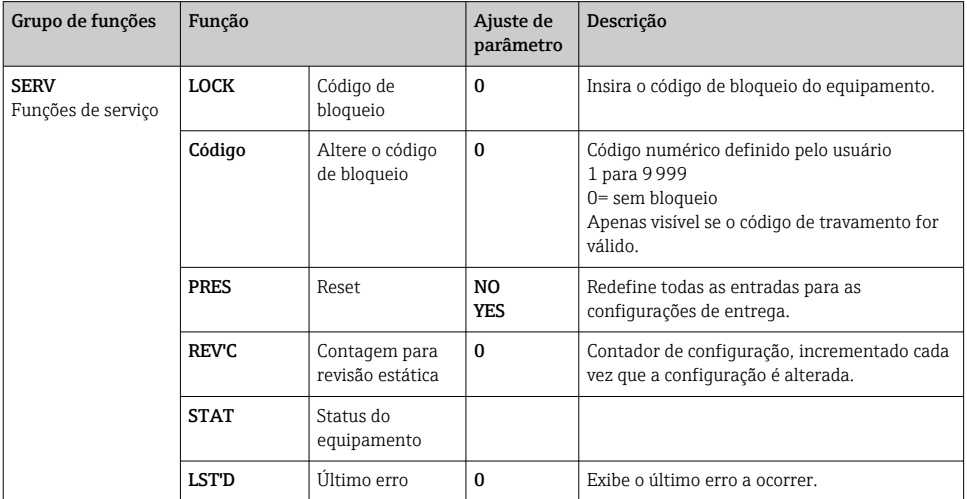

<span id="page-29-0"></span>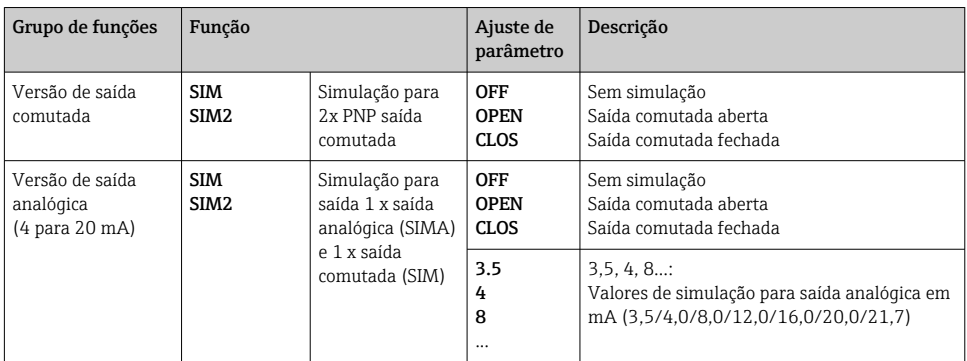

# 6.3 Acesso ao menu de operação através da ferramenta de operação

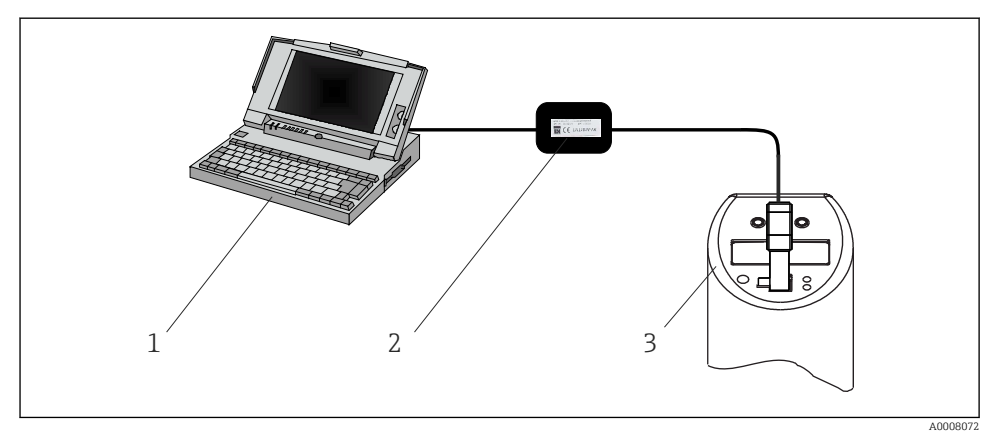

 *16 Operação, visualização e manutenção com PC e software de configuração*

- *1 PC com software de configuração FieldCare*
- *2 Kit de configuração TXU10-AA ou FXA291 com porta USB*
- *3 Chave de fluxo*

## 6.3.1 Opções de operação adicionais

Além das opções de operação listadas previamente na seção "Operação local", mais informações sobre o equipamento estão disponíveis através do software de configuração FieldCare:

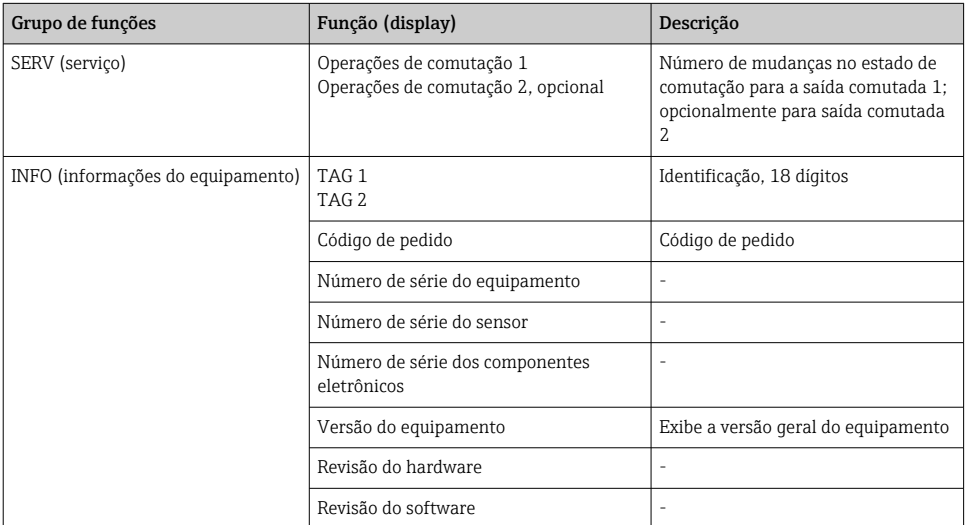

## 6.3.2 Notas sobre a operação com FieldCare

FieldCare é um software universal de serviço e configuração baseado na tecnologia FDT/DTM.

"PCP Communications DTM" e Flowphant DeviceDTM são necessários para configurar o Flowphant T DTT31/35 com FieldCare.

Este equipamento comporta a operação offline e a transferência de parâmetros de e para o equipamento. A operação online do equipamento não é compatível.

Informações detalhadas sobre o FieldCare são fornecidas nas Instruções de Operação associadas (BA027/S/c4) ou em www.endress.com.

# <span id="page-31-0"></span>7 Diagnóstico e localização de falhas

# 7.1 Localização geral de falhas

Se um erro ocorre no equipamento, a cor do LED do status altera-se de verde para vermelho e a luz do display digital de branco para vermelho. Um LED de status piscante em verde/ vermelho sinaliza um aviso. O display mostra:

- Um código eletrônico em casos de erros O valor medido é incerto, se ocorrer um erro.
- Um código W em casos de avisos O valor medido é confiável, se ocorrer um aviso.

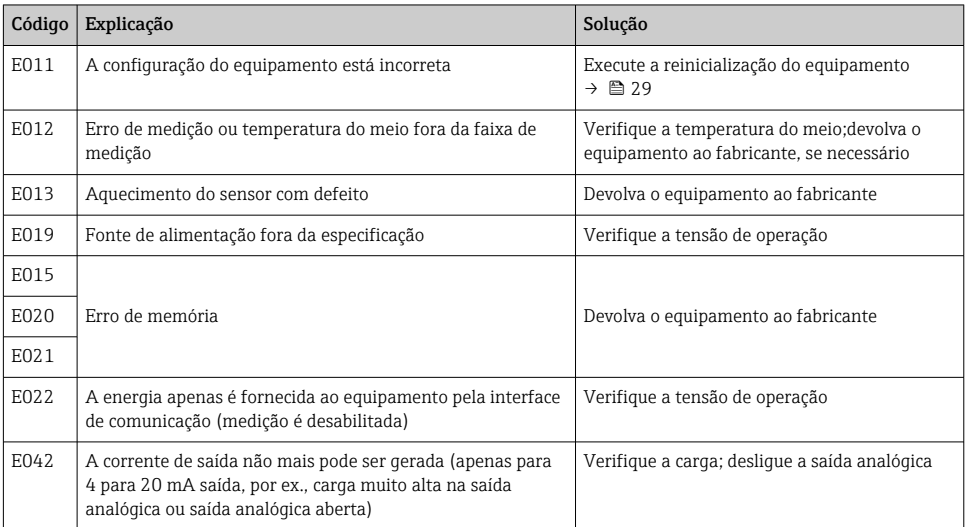

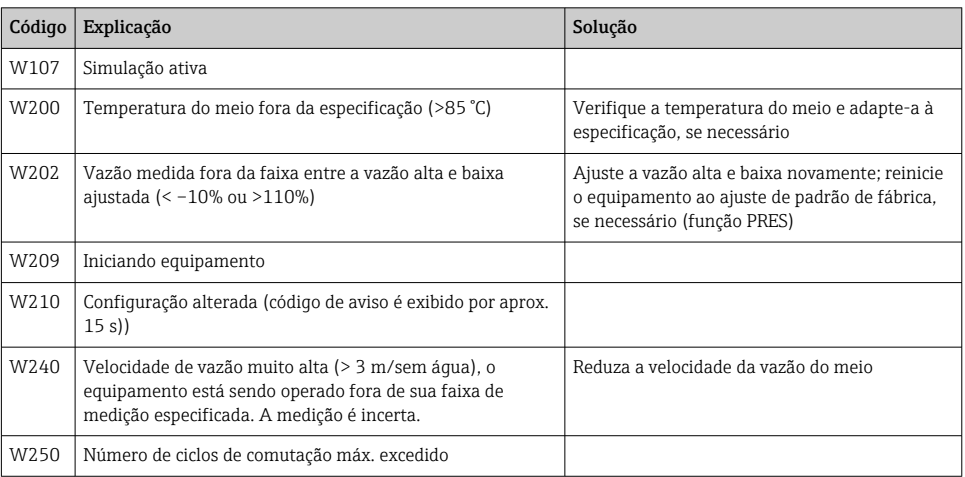

<span id="page-32-0"></span>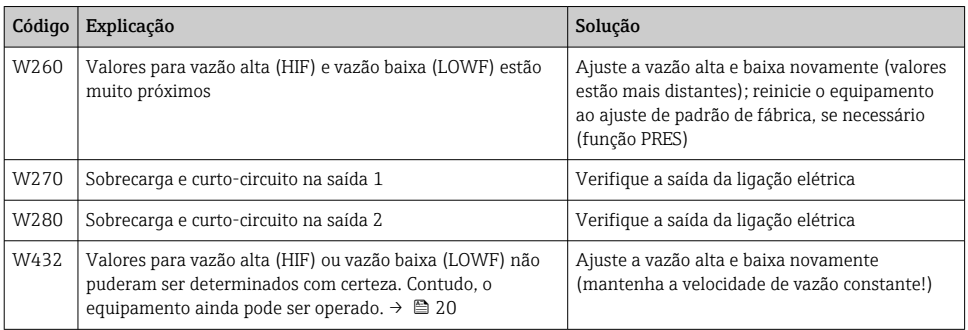

# 7.2 Histórico do firmware

## 7.2.1 Lançamento

O número de liberação na etiqueta de identificação e nas Instruções de operação indica o lançamento do equipamento: XX.YY.ZZ (exemplo, 01.02.01).

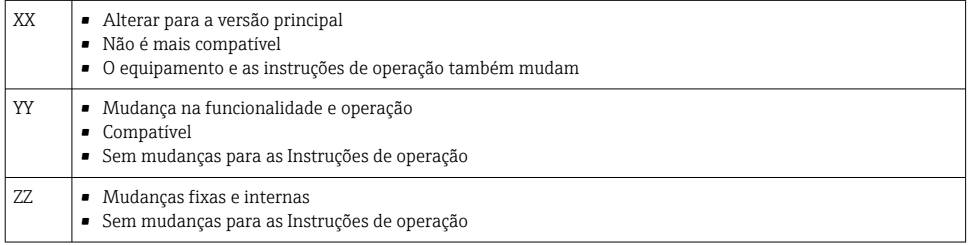

## 7.2.2 Protocolo do software

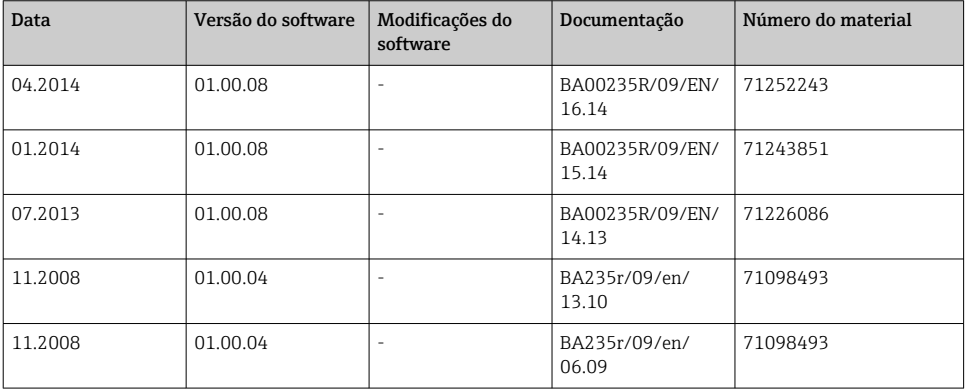

<span id="page-33-0"></span>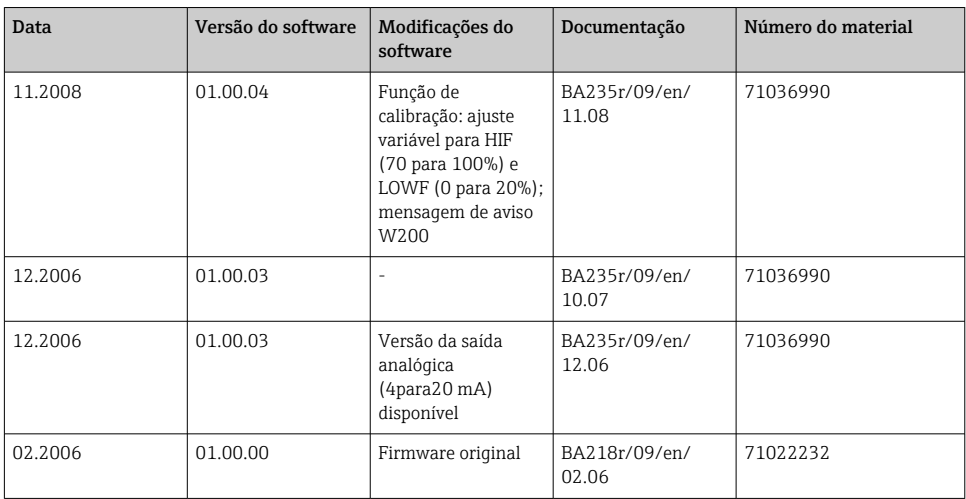

# 8 Manutenção

Incrustação no sensor prejudica a precisão da medição

‣ Verifique o sensor para incrustação em intervalos regulares.

## **A** CUIDADO

## Danos ao equipamento.

- ‣ Certifique-se de que processo não esteja pressurizado antes de remover o equipamento.
- ‣ Não gire o equipamento fora da rosca de conexão de processo no invólucro.
- ► Sempre utilize uma chave de boca adequada para remover o equipamento $\rightarrow \equiv 44$ .

# 8.1 Limpeza

O equipamento deve ser limpo sempre que necessário. A limpeza pode ser feita também durante a instalação do equipamento (por ex., Limpeza Local CIP / Esterilização Local SIP). Ao limpar o equipamento, deve-se tomar cuidado para garantir que não seja danificado.

## AVISO

## Evite danos ao equipamento e ao sistema

‣ Preste atenção ao código IP específico ao limpar.

# 9 Reparos

Não são previstos reparos para o equipamento.

## <span id="page-34-0"></span>9.1 Devolução

As especificações para devolução segura do equipamento podem variar, dependendo do tipo do equipamento e legislação nacional.

- 1. Consulte o website para maiores informações: http://www.endress.com/support/return-material
- 2. Devolva o equipamento caso sejam necessários reparos ou calibração de fábrica ou caso o equipamento errado tenha sido solicitado ou entregue.

## 9.2 Descarte

O equipamento contém componentes eletrônicos e, portanto, deve ser descartado como resíduos eletrônicos, em caso de descarte. Quando for eliminar, esteja em conformidade com as regulamentações de descarte, e separe e recicle os componentes do equipamento com base nos materiais.

# <span id="page-35-0"></span>10 Acessórios

# 10.1 Acessórios específicos do equipamento

## 10.1.1 Cabeça de solda com fecho de vedação

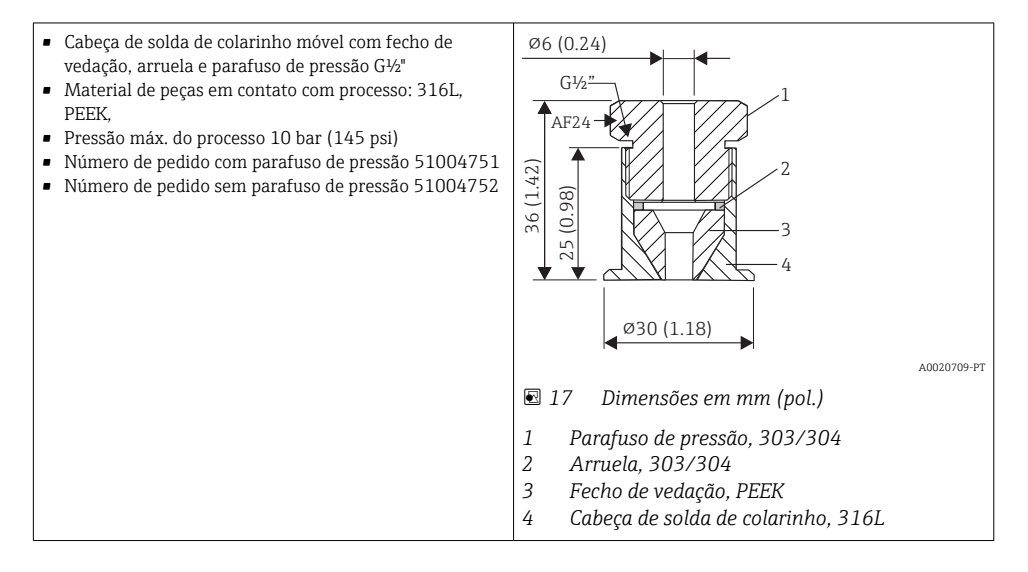

## 10.1.2 Cabeça de solda de colarinho

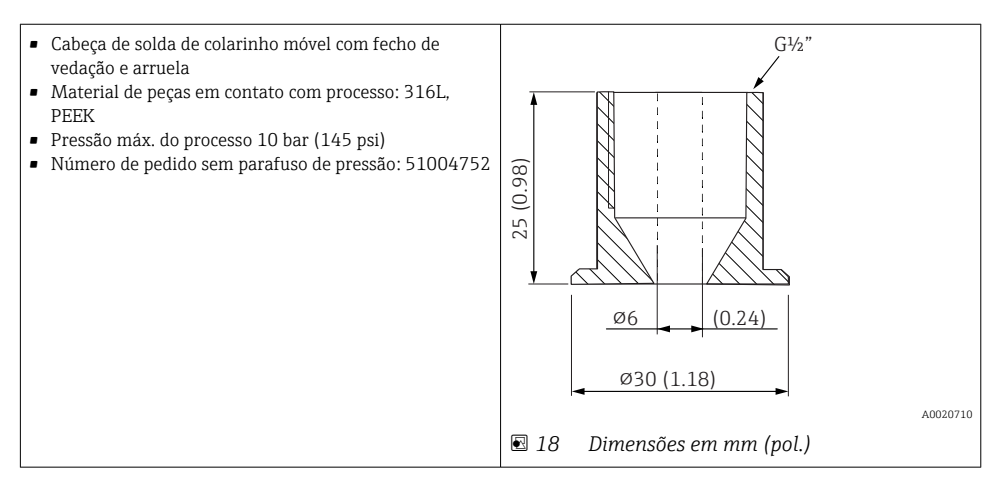

## 10.1.3 Conexão ajustável

- Anel de braçadeira móvel, várias conexões de processo
- Material de conexão ajustável e peças em contato com processo: 316L
- Número de pedido: TA50-..... (dependendo da conexão do processo)

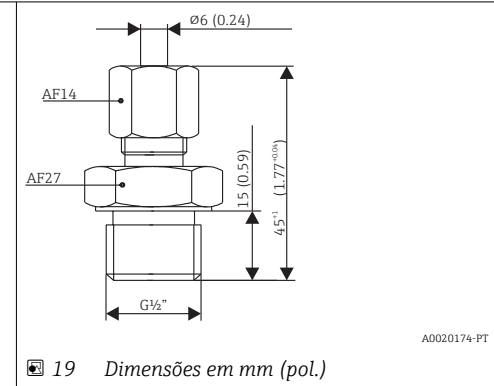

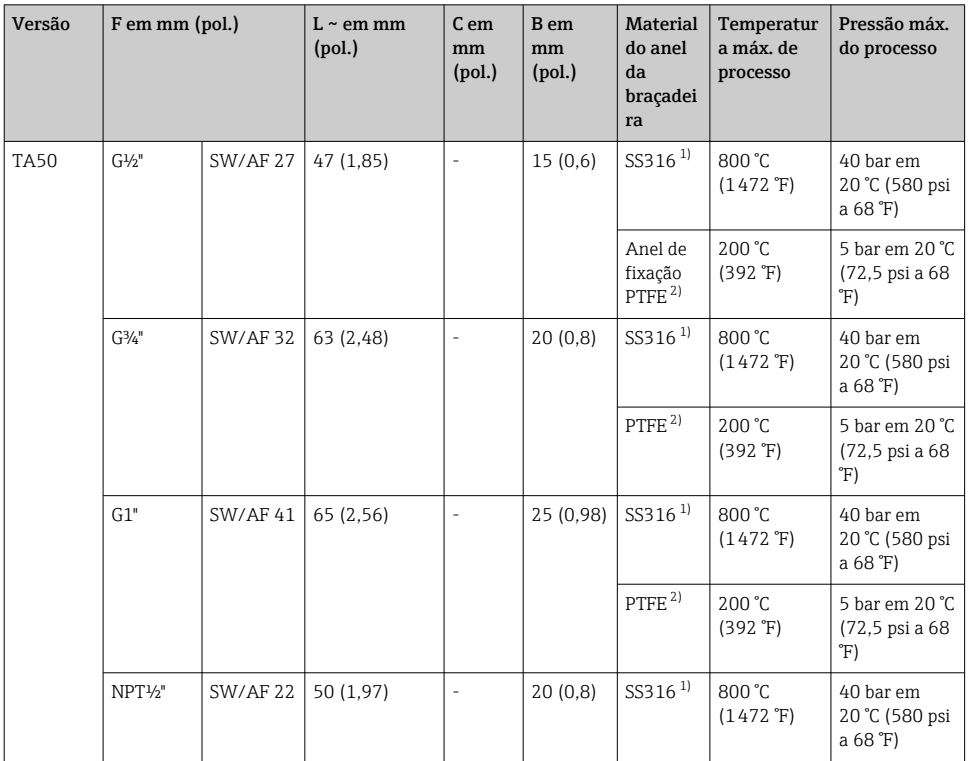

<span id="page-37-0"></span>

| Versão | $F$ em mm (pol.) |                 | $L \sim$ em mm<br>(pol.) | C em<br>mm<br>(pol.) | B em<br>mm<br>(pol.) | <b>Material</b><br>do anel<br>da<br>braçadei<br>ra | Temperatur<br>a máx. de<br>processo        | Pressão máx.<br>do processo                      |
|--------|------------------|-----------------|--------------------------|----------------------|----------------------|----------------------------------------------------|--------------------------------------------|--------------------------------------------------|
|        | $R\frac{1}{2}$   | <b>SW/AF 22</b> | 52 (2,05)                | ۰                    | 20(0,8)              | PTFF <sup>2</sup>                                  | 200 °C<br>$(392 \text{ }^{\circ}\text{F})$ | 5 bar em 20 °C<br>(72,5 psi a 68<br>°F)          |
|        | $R^{3/4"}$       | <b>SW/AF 27</b> | 52 (2,05)                | ۰                    | 20(0,8)              | PTFF <sup>2</sup>                                  | 200 °C<br>$(392 \text{ }^{\circ}\text{F})$ | 5 bar em 20 °C<br>(72,5 psi a 68<br>$\mathbb{F}$ |

<sup>1)</sup> SS316 anel da braçadeira: apenas pode ser usado uma vez. Uma vez liberada a conexão ajustável, não pode ser reposicionada no poço para termoelemento. Comprimento de inclusão totalmente ajustável na instalação inicial

# 10.2 Acessórios específicos de comunicação

## 10.2.1 Acoplamento; cabo de conexão

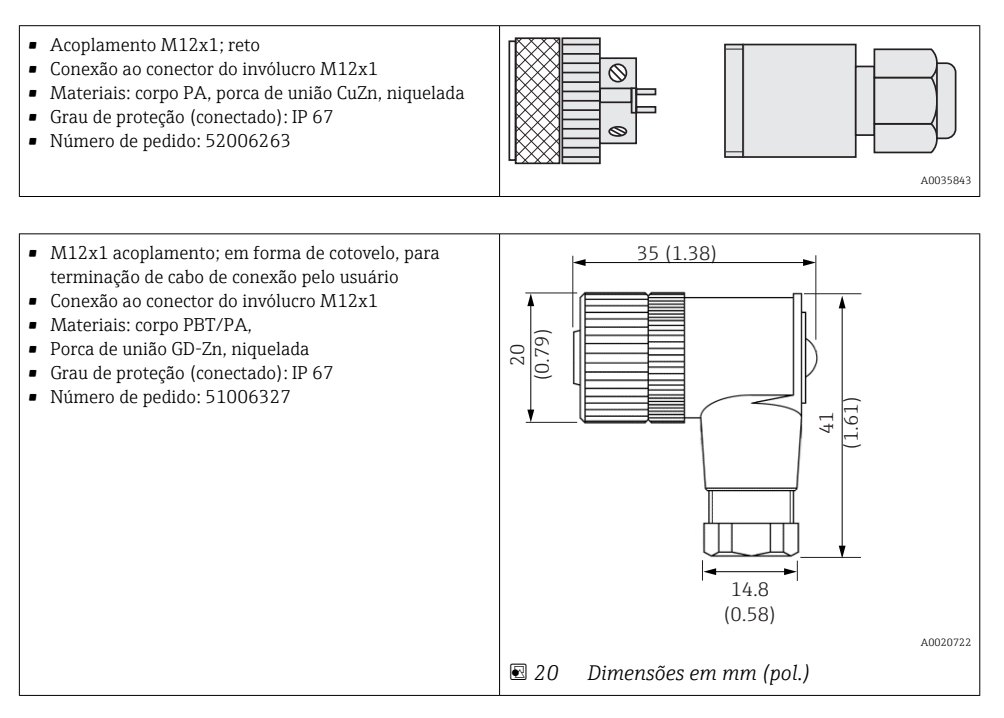

<sup>2)</sup> PTFE/Elastosil®: reutilizável; depois de solta, a conexão ajustável pode ser movida para cima ou para baixo no termoelemento. Comprimento de inclusão totalmente ajustável

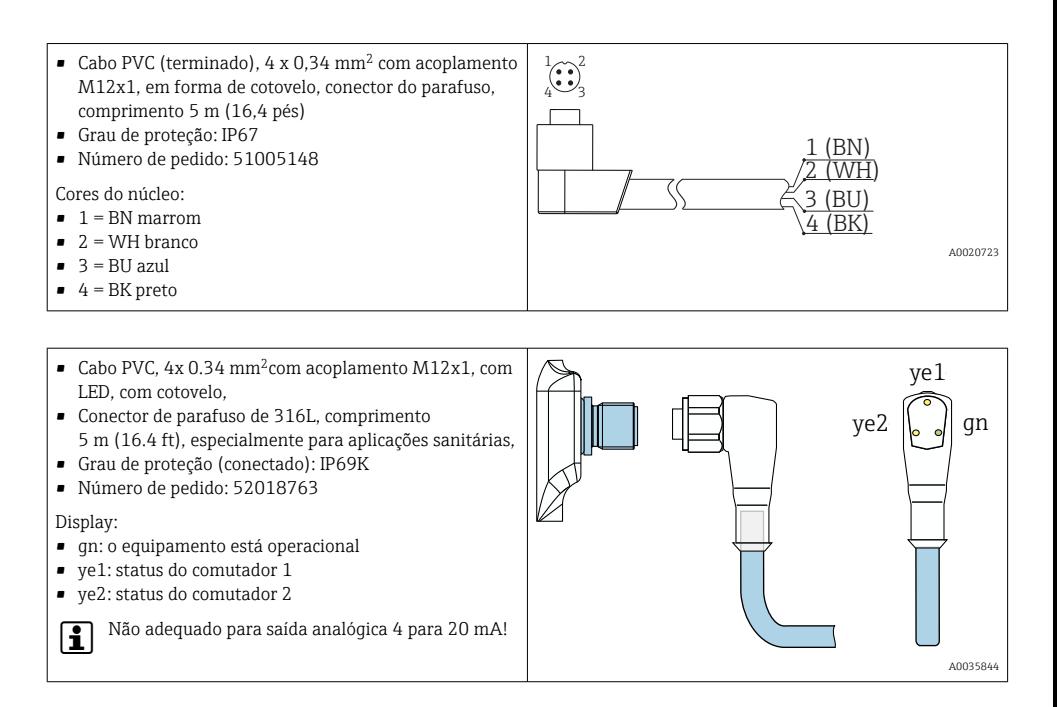

## 10.2.2 Kit de configuração

- Kit de configuração para transmissores programáveis do PC Software de configuração e cabo de interface para PC com porta USB e pós-conector de 4 pinos Código de pedido: TXU10-AA
- Kit de configuração "Commubox FXA291" com cabo de interface para PC com porta USB. Interface CDI intrinsecamente segura (Interface de dados comuns da Endress+Hauser) para transmissores com conector de mensagem de 4 pinos. O software de configuração adequado é FieldCare , por exemplo. Código de pedido: FXA291

## 10.2.3 Software de configuração

Os programas de configuração de "Configuração de equipamento" FieldCare podem ser baixados de graça na internet em:

#### www.produkte.endress.com/fieldcare

A "Configuração de equipamento" FieldCare também pode ser solicitada pelo escritório de vendas da Endress+Hauser .

# <span id="page-39-0"></span>11 Dados técnicos

## 11.1 Entrada

## 11.1.1 Variável medida

- Velocidade de vazão de meios líquidos (princípio de medição calorimétrico)
- Temperatura (RTD), opcionalmente para duas saídas comutadas ou para saída analógica adicional

## 11.1.2 Faixa de medição

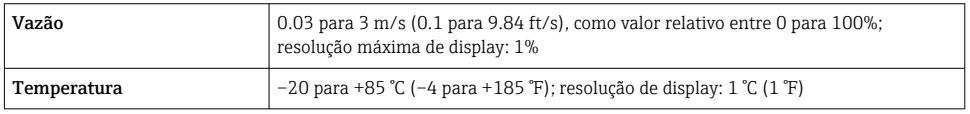

# 11.2 Saída

## 11.2.1 Sinal no alarme

Saída analógica: sinal em alarme de acordo com NAMUR NE43

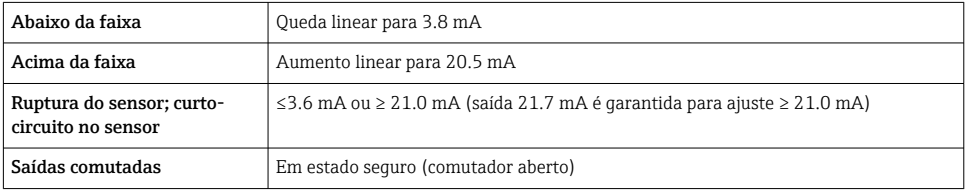

## 11.2.2 Alterando a capacidade

Versão de tensão DC:

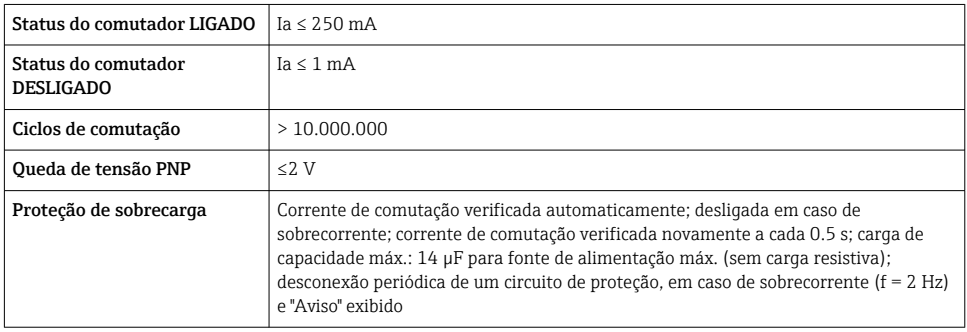

# <span id="page-40-0"></span>11.3 Fonte de alimentação

## 11.3.1 Tensão de alimentação

Versão de tensão CC: 18 para 30  $V_{DC}$  (proteção contra polaridade reversa)

Comportamento no caso de sobretensão (>30 V)

- $\bullet$  O equipamento funciona continuamente até 34  $V_{DC}$  sem qualquer dano
- Sem danos no caso de sobretensão transiente até 1 kV (conforme EN 61000-4-5)
- Se a fonte de alimentação for excedida, as características especificadas já não são garantidas

Comportamento em casos de subtensão

Se a fonte de alimentação cair abaixo do valor mínimo, o equipamento desliga-se de modo definido (status como se não abastecido com energia = comutação aberta)

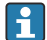

O equipamento deve ser alimentado apenas por uma unidade de fonte de alimentação que opere usando um circuito de energia limitada conforme UL/EN/IEC 61010-1, Seção 9.4 e os requisitos na tabela 18.

## 11.3.2 Consumo de corrente

 $<$  100 mA (sem carga) em 24 V<sub>DC</sub>, máx. 150 mA (sem carga); com proteção de polaridade reversa

## 11.4 Ambiente

## 11.4.1 Faixa de temperatura ambiente

–40 para +85 °C (–40 para +185 °F)

## 11.4.2 Temperatura de armazenamento

–40 para +85 °C (–40 para +185 °F)

## 11.4.3 Altitude de operação

Até 4000 m (13123.36 ft) acima do nível do mar

## 11.4.4 Grau de proteção

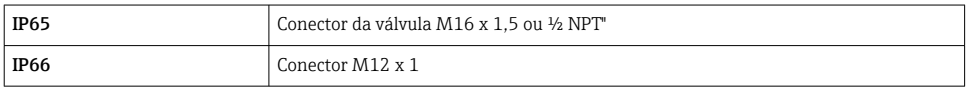

## 11.4.5 Resistência contra choque

50 gde acordo com DIN IEC 68-2-27(11 ms)

## 11.4.6 Resistência contra vibração

- 20 gde acordo com DIN IEC 68-2-6 (10-2000 Hz)
- 4 g de acordo com aprovação marinha

## <span id="page-41-0"></span>11.4.7 Compatibilidade eletromagnética (EMC)

EMC para todas as especificações relevantes da série IEC/EN 61326 e recomendação NAMUR EMC (NE21). Para mais detalhes, consulte a Declaração de conformidade.

Flutuações máximas durante testes EMC: < 1% de span de medição.

Imunidade de interferência na série IEC/EN 61326, especificações para áreas industriais

Emissão de interferência na série IEC/EN 61326, equipamento elétrico classe B

## 11.4.8 Segurança elétrica

- Classe de proteção III
- Categoria de sobretensão II
- Nível de poluição 2

## 11.5 Processo

## 11.5.1 Faixa de temperatura do processo

–20 para +85 °C (–4 para +185 °F)

O sensor pode ser exposto a temperaturas do processo de até 130 °C (266 °F) sem ser danificado. O sistema de monitoramento desliga automaticamente a T  $\geq$  85 °C (185 °F) e inicia novamente a T ≤ 85 °C (185 °F).

## 11.5.2 Faixa de pressão do processo

Pressão de processo máxima permitida  $P_{\text{max}} \le 10 \text{ MPa} = 100 \text{ bar} (1450 \text{ psi})$ 

A pressão de processo máxima para a conexão de processo metal-metal cônica (opção MB) para o equipamento é de 1.6 MPa = 16 bar (232 psi).

## 11.5.3 Limite de vazão

Líquidos: 0 para 3.0 m/s (0 para 9.84 ft/s)

## 11.5.4 Faixa operacional

Líquidos: 0.03 para 3.0 m/s (0.1 para 9.84 ft/s)

## <span id="page-42-0"></span>11.6 Construção mecânica

## 11.6.1 Design, dimensões

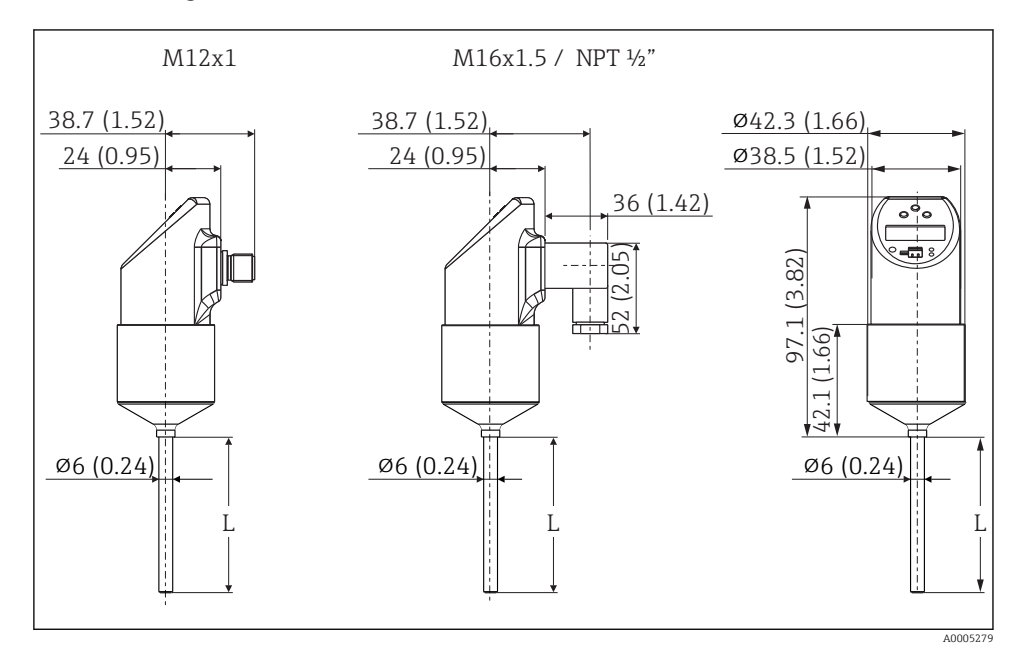

*Todas as dimensões em mm (pol.) L = comprimento de inclusão Conector M12x1 de acordo com IEC 60947-5-2 Conector de válvula M16x1,5 ou NPT ½", de acordo com o DIN 43650A/ISO 4400*

<span id="page-43-0"></span>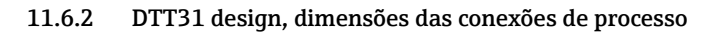

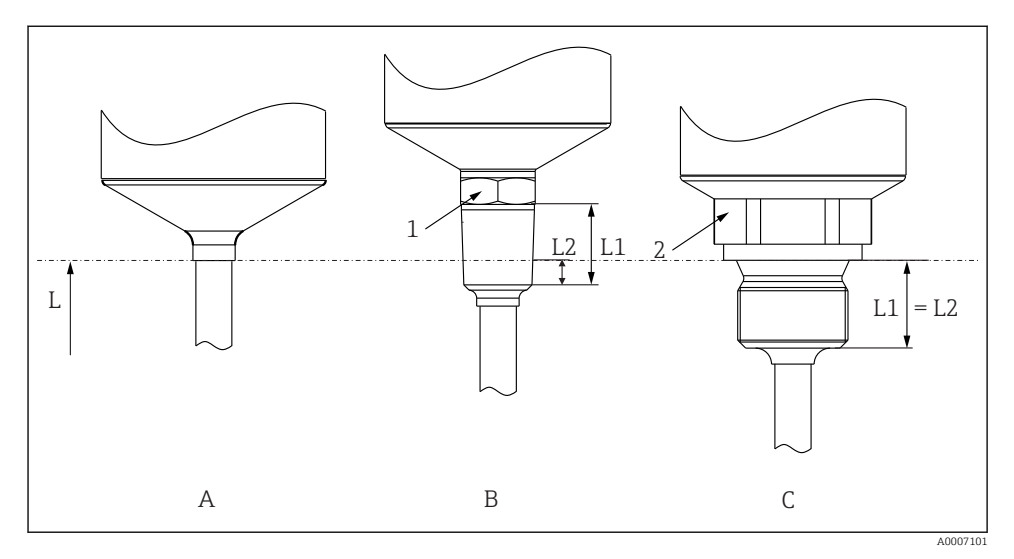

### *21 Versões de conexão do processo*

## *L Comprimento de inclusão*

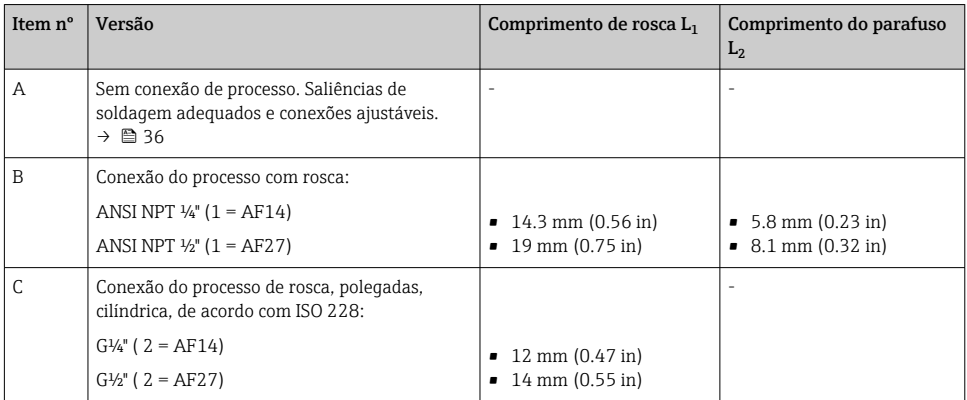

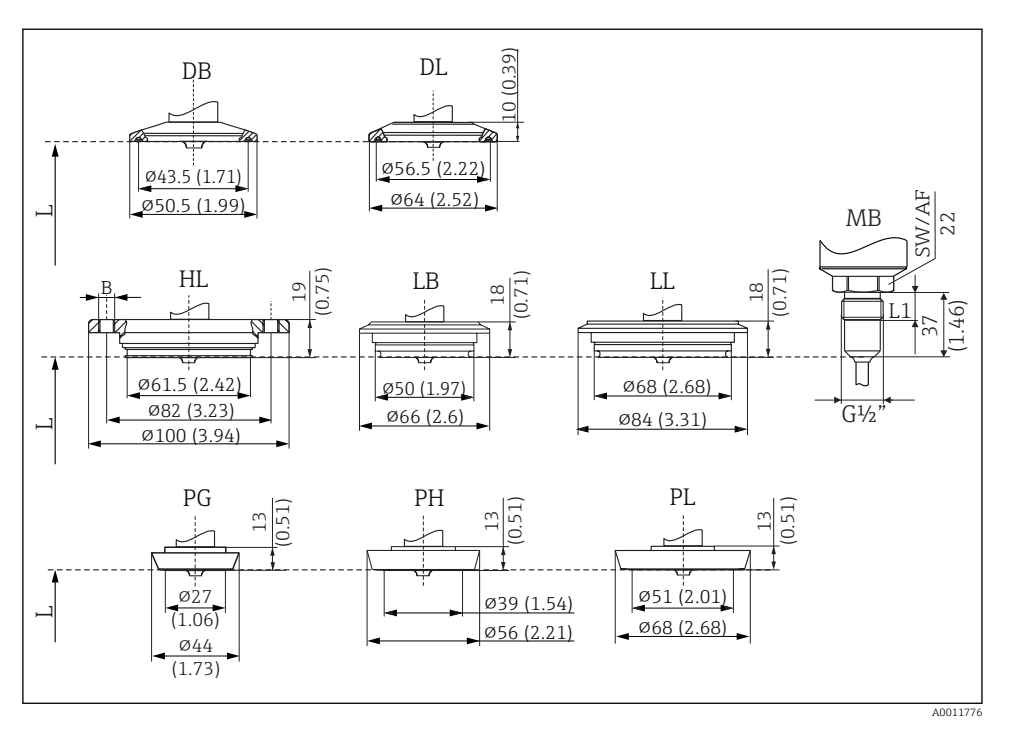

## <span id="page-44-0"></span>11.6.3 DTT35 design, dimensões das conexões de processo

 *22 Versões de conexão do processo*

*Todas as dimensões em mm (pol.). L = comprimento de inclusão L*

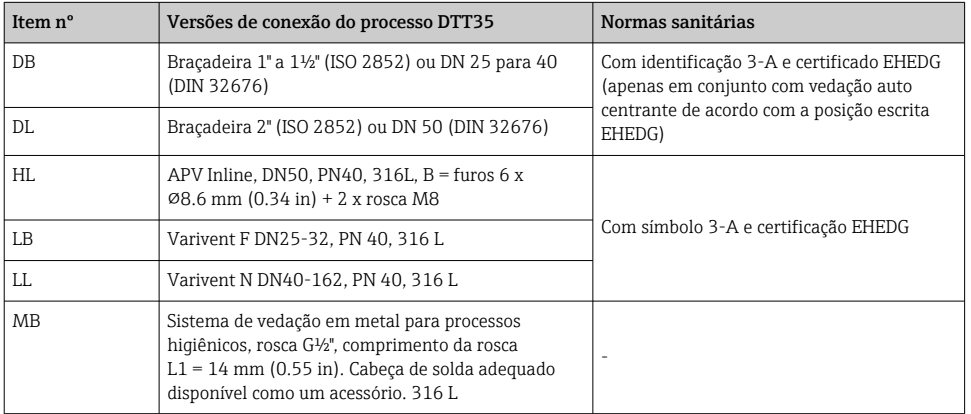

<span id="page-45-0"></span>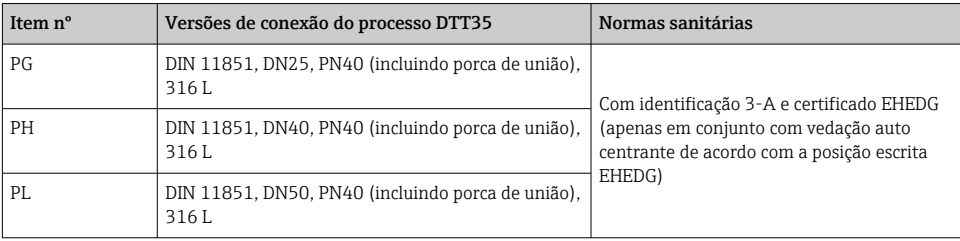

A flange de conexão do invólucro VARINLINE® é adequada para soldagem na cabeça cônica ou torisférica em tanques ou recipiente com diâmetro pequeno ( $\leq 1.6$  m (5.25 ft)) e espessura da parede de até. 8 mm (0.31 in) A Varivent tipo F não pode ser usada para instalações em tubos em combinação com a flange de conexão do invólucro VARINLINE.

## 11.6.4 Peso

aprox. 300 g (10.58 oz), depende da conexão de processo e comprimento do sensor

## 11.6.5 Materiais

- Conexão do processo AISI 316L Superfícies em contato com o processo em versão sanitária com qualidade da superfície Ra ≤ 0.76 µm (30 µin)
- Porca de acoplamento AISI 304
- Invólucro AISI 316L, com qualidade da superfície R<sub>a</sub> ≤ 0.76 µm (30 µin) O-ring entre o invólucro e o módulo do sensor: EPDM
- Conexão elétrica
	- Conector M12, AISI 316L exterior, poliamida interior (PA)
	- Conector de válvula, poliamida (PA)
	- Conector M12, 316L exterior
	- Revestimento de cabos em poliuretano (PUR)
	- O-ring entre o conector elétrico e o invólucro: FKM
- Display, policarbonato PC-FR (Lexan®) Vedação entre o display e o invólucro: SEBS THERMOPLAST K® Teclas, policarbonato PC-FR (Lexan®)

# 11.7 Certificados e aprovações

## 11.7.1 Identificação CE

O produto atende às especificações das normas europeias harmonizadas. Assim, está em conformidade com as especificações legais das diretrizes EC. O fabricante confirma que o equipamento foi testado com sucesso com base na identificação CE fixada no produto.

## 11.7.2 Outras normas e diretrizes

- $\blacksquare$  IEC 60529 Graus de proteção dos gabinetes (código IP)
- IEC/EN 61010-1: Medidas de Proteção para Equipamento Elétrico para procedimentos de medição, controle, regulagem e de laboratório
- Série IEC/EN 61326: Compatibilidade eletromagnética (especificações EMC)
- NAMUR:

Associação de usuários internacionais de tecnologia da automação em indústrias de processo (www.namur.de)

 $\blacksquare$  NEMA $\cdot$ Associação de fabricantes elétricos nacionais americanos.

## 11.7.3 Aprovação UL

Mais informações em UL Product iq™, pesquise a palavra-chave "E225237"

## 11.7.4 Normas sanitárias

- Certificação EHEDG, tipo EL CLASSE I. Conexões de processo certificadas/testadas EHEDG  $\rightarrow$   $\blacksquare$  44
- Autorização 3-A n° 1144, Norma Sanitária 3-A 74-07. Conexões de processo listadas  $\rightarrow$   $\spadesuit$  45

## 11.7.5 Materiais em contato com alimentos/produtos (FCM)

Os materiais do sensor de temperatura em contato com alimentos/produtos (FCM) estão em conformidade com os seguintes regulamentos europeus:

- (EC) Nº. 1935/2004, Artigo 3, parágrafo 1, Artigos 5 e 17 sobre materiais e artigos destinados a estar em contato com o alimento.
- (EC) Nº. 2023/2006 sobre boas práticas de fabricação (GMP) para materiais e artigos destinados a estar em contato com o alimento.
- $\bullet$  (EC) N° 10/2011 sobre materiais plásticos e artigos que entrarão em contato com o alimento.
- Todas as superfícies em contato com o meio estão livres de materiais derivados de animais bovinos ou outro tipo de gado (ADI/TSE)

## 11.7.6 Schiffbauzulassung

Informações sobre os Certificados de Tipos de Aprovação (DNVGL, BV, etc.) atualmente disponíveis podem ser obtidos na central de vendas.

## 11.7.7 Certificação de material

O certificado de material 3.1 (de acordo com a norma EN 10204) pode ser solicitado separadamente. O certificado simplificado inclui uma declaração simplificada, sem anexos de documentos relacionados com os materiais utilizados na construção do sensor único e garante a rastreabilidade dos materiais através do número de identificação do sensor de temperatura. Os dados relativos à origem dos materiais podem ser solicitados posteriormente pelo cliente, se necessário.

# <span id="page-47-0"></span>11.8 Documentação adicional

## 11.8.1 Informações técnicas

- Easy Analog RNB130: TI120R/09/en
- Unidade do indicador de processo RIA452: TI113R/09/en
- Gerenciador universal de dados Ecograph T: TI01079R/09/en
- Registro de dados Minilog B: TI089R/09/en

## 11.8.2 Instruções de operação

Comutador de vazão Flowphant T DTT31, DTT35: BA00235R/09/en

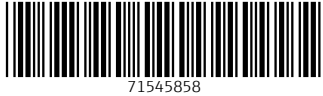

# www.addresses.endress.com

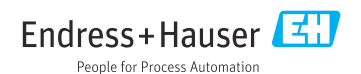